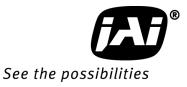

# User's Manual

# СМ-030GE СВ-030GE-RA

# CB-030GE-RA

Digital Monochrome / Color Progressive Scan GigE Vision Camera

> Document Version: 2.2 CMB-030GE\_Ver.2.2\_Feb2013

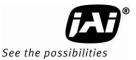

# Notice

The material contained in this manual consists of information that is proprietary to JAI Ltd., Japan and may only be used by the purchasers of the product. JAI Ltd., Japan makes no warranty for the use of its product and assumes no responsibility for any errors which may appear or for damages resulting from the use of the information contained herein. JAI Ltd., Japan reserves the right to make changes without notice.

Company and product names mentioned in this manual are trademarks or registered trademarks of their respective owners.

# Warranty

For information about the warranty, please contact your factory representative.

# Certifications

# CE compliance

As defined by the Directive 2004/108/EC of the European Parliament and of the Council, EMC (Electromagnetic compatibility), JAI Ltd., Japan declares that CM-030GE, CB-030GE, CM-030GE-RA and CB-030GE-RA comply with the following provisions applying to its standards. EN 61000-6-3 (Generic emission standard part 1)

EN 61000-6-2 (Generic immunity standard part 1)

# <u>FCC</u>

This equipment has been tested and found to comply with the limits for a Class B digital device, pursuant to Part 15 of the FCC Rules. These limits are designed to provide reasonable protection against harmful interference in a residential installation. This equipment generates, uses and can radiate radio frequency energy and, if not installed and used in accordance with the instructions, may cause harmful interference to radio communications. However, there is no guarantee that interference will not occur in a particular installation. If this equipment does cause harmful interference to radio or television reception, which can be determined by turning the equipment off and on, the user is encouraged to try to correct the interference by one or more of the following measures:

- Reorient or relocate the receiving antenna.
- Increase the separation between the equipment and receiver.
- Connect the equipment into an outlet on a circuit different from that to which the receiver is connected.
- Consult the dealer or an experienced radio/TV technician for help.

# <u>Warning</u>

Changes or modifications to this unit not expressly approved by the party responsible for FCC compliance could void the user's authority to operate the equipment.

# Supplement

The following statement is related to the regulation on "Measures for the Administration of the control of Pollution by Electronic Information Products ", known as " China RoHS ". The table shows contained Hazardous Substances in this camera.

mark shows that the environment-friendly use period of contained Hazardous Substances is 15 years.

## 重要注意事项

#### 有毒,有害物质或元素名称及含量表

根据中华人民共和国信息产业部『电子信息产品污染控制管理办法』,本产品《 有毒,有 害物质或元素名称及含量表 》如下.

|               | 有毒有害物质或元素                                                                                                    |             |           |                 |               |                 |  |  |  |  |
|---------------|----------------------------------------------------------------------------------------------------|-------------|-----------|-----------------|---------------|-----------------|--|--|--|--|
| 部件名称          | 铅<br>(Pb)                                                                                                    | 示<br>( Hg ) | 镉<br>(Cd) | 六价铬<br>(Cr(VI)) | 多溴联苯<br>(PPB) | 多溴二苯醚<br>(PBDE) |  |  |  |  |
| 螺丝固定座         | ×                                                                                                    | 0           | 0         | 0               | 0             | 0               |  |  |  |  |
| 连 <b>接插</b> 头 | ×                                                                                                    | 0           | 0         | 0               | 0             | 0               |  |  |  |  |
| 电路板           | ×                                                                                                    | 0           | 0         | 0               | 0             | 0               |  |  |  |  |
|               |                                                                                                    |             |           |                 |               |                 |  |  |  |  |
| ×: 表示该有毒有     | ○:表示该有毒有害物质在该部件所有均质材料中的含量均在SJ/T11363-2006规定的限量要求以下。<br>×:表示该有毒有害物质至少在该部件的某一均质材料中的含量超出SJ/T11363-2006规定的限量要求。<br>(企业可在此处、根据实际情况对上表中打"×"的技术原因进行进一步说明。) |             |           |                 |               |                 |  |  |  |  |

环保使用期限 电子信息产品中含有的有毒有害物质或元素在正常使用的条件下不会发生外 泄或突变、电子信息产品用户使用该电子信息产品不会对环境造成严重污染 或对基人身、财产造成严重损害的期限。 数字「15」为期限15年。

# Supplement

The following statement is related to the regulation on "Measures for the Administration of the control of Pollution by Electronic Information Products ", known as " China RoHS ". The table shows contained Hazardous Substances in this camera.

mark shows that the environment-friendly use period of contained Hazardous Substances is 15 years.

# 重要注意事项

#### 有毒,有害物质或元素名称及含量表

根据中华人民共和国信息产业部『电子信息产品污染控制管理办法』,本产品《 有毒,有 害物质或元素名称及含量表 》如下.

|                                                                                                    | 有毒有害物质或元素 |             |           |                 |               |                 |  |  |  |  |  |
|----------------------------------------------------------------------------------------------------|-----------|-------------|-----------|-----------------|---------------|-----------------|--|--|--|--|--|
| 部件名称                                                                                                    | 铅<br>(Pb) | 汞<br>( Hg ) | 镉<br>(Cd) | 六价铬<br>(Cr(VI)) | 多溴联苯<br>(PPB) | 多溴二苯醚<br>(PBDE) |  |  |  |  |  |
| 螺丝固定座                                                                                                    | ×         | 0           | 0         | 0               | 0             | 0               |  |  |  |  |  |
| 光学滤色镜                                                                                                    | ×         | 0           | ×         | 0               | 0             | 0               |  |  |  |  |  |
| 连 <b>接插</b> 头                                                                                                    | ×         | × O         |           |                 |               |                 |  |  |  |  |  |
| 电路板                                                                                                    | ×         | 0           | 0         | 0               | 0             | 0               |  |  |  |  |  |
|                                                                                                    |           |             |           |                 |               |                 |  |  |  |  |  |
|                                                                                                    |           |             |           |                 |               |                 |  |  |  |  |  |
| ○: 表示该有毒有害物质在该部件所有均质材料中的含量均在SJ/T11363-2006规定的限量要求以下。<br>×: 表示该有毒有害物质至少在该部件的某一均质材料中的含量超出SJ/T11363-2006规定的限量要求。<br>(企业可在此处、根据实际情况对上表中打"×"的技术原因进行进一步说明。) |           |             |           |                 |               |                 |  |  |  |  |  |

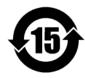

环保使用期限

电子信息产品中含有的有毒有害物质或元素在正常使用的条件下不会发生外 泄或突变、电子信息产品用户使用该电子信息产品不会对环境造成严重污染 或对基人身、财产造成严重损害的期限。 数字「15」为期限15年。

# Table of Contents

| JAI  | GigE <sup>®</sup> Vision Camera operation manuals                                                            | 5 -    |
|------|----------------------------------------------------------------------------------------------------|--------|
| Intr | roduction                                                                                                    | 5 -    |
| Bef  | fore using GigE Vision cameras                                                                               | 5 -    |
| Sof  | tware installation                                                                                           | 5 -    |
| Car  | mera operation                                                                                               | 6 -    |
| 1.   | General                                                                                                    |        |
| 2.   | Camera nomenclature                                                                                          |        |
| 3.   | Main Features                                                                                                |        |
| 4.   | Locations and Functions                                                                                      |        |
| ч.   | 4.1. CM-030GE and CB-030GE                                                                                   |        |
|      | 4.2. CM-030GE-RA and CB-030GE-RA                                                                             |        |
|      | 4.3. Rear panel indicator                                                                                    |        |
|      | Pin Assignment                                                                                               |        |
| 5.   | 5.1. 12-pin Multi-connector (DC-in/GPIO/Iris Video)                                                          |        |
|      | 5.2. Digital Output Connector for Gigabit Ethernet                                                           |        |
| 6    | Input and output interface                                                                                   |        |
|      | 6.1. GPIO interface                                                                                          |        |
|      | 6.1.1 LUT (Look Up Table)                                                                                    |        |
|      | 6.1.2 12-bit Counter                                                                                         |        |
|      | 6.1.3. Pulse Generators                                                                                      |        |
|      | 6.2. Opto-isolated Inputs/Outputs                                                                            |        |
|      | 6.2.1 Recommended External Input circuit diagram for customer                                                |        |
|      | 6.2.2 Recommended External Output circuit diagram for customer                                               |        |
|      | 6.2.3 Optical Interface Specifications                                                                       |        |
|      | 6.3. Inputs and outputs table                                                                                | - 16 - |
|      | 6.4. Configuring the GPIO module                                                                             | - 17 - |
|      | 6.4.1 Input/Output Signal Selector                                                                           |        |
|      | 6.5. Examples of the pulse generator configuration                                                           |        |
|      | 6.5.1 Setting screen of the pulse generator                                                                  |        |
|      | 6.5.2 GPIO in combination with Pulse Width trigger mode                                                      |        |
| _    | 6.5.3 Internal Trigger Generator                                                                             |        |
| 7.   | Image output signal                                                                                          |        |
|      | 7.1. Output image                                                                                            |        |
|      | 7.2. Vertical Binning (CM-030GE/CM-030GE-RA only)                                                            |        |
|      | 7.3. Digital Video Output (Bit Allocation)                                                                   |        |
|      | 7.3.1 Bit Allocation (Pixel Format / Pixel Type) - CM-030GE/CM-030GE-RA                                      |        |
|      | 7.3.2 Bit Allocation (Pixel Format / Pixel Type) - CB-030GE/CB-030GE-RA                                      | - 22 - |
|      | 7.4. CB-030GE/CB-030GE-RA. Bayer filter                                                                      |        |
|      | 7.5. Image timing                                                                                            |        |
|      | 7.5.1 Horizontal timing                                                                                      |        |
|      | 7.5.2 Vertical timing                                                                                        |        |
|      | <ul><li>7.5.3 Partial Scanning</li><li>7.5.4 Vertical binning</li></ul>                                      |        |
|      | 7.5.5 Auto Iris Lens video output (12-pin Hirose connector)                                                  |        |
| 8.   |                                                                                                    |        |
|      | Network configuration                                                                                        |        |
|      | <ul><li>8.1. GigE Vision Standard Interface</li><li>8.2. Equipment to configure the network system</li></ul> |        |
|      | 8.2.1 PC                                                                                                    |        |
|      | 8.2.2 Cables                                                                                                 |        |
|      | 8.2.3 Network card (NIC)                                                                                     |        |
|      | 8.2.4 Hub                                                                                                    |        |
|      | 8.3. Recommended Network Configurations                                                                      |        |
|      | 8.3.1 Guideline for network settings                                                                         |        |
|      | 8.3.2 Video data rate (network bandwidth)                                                                    |        |
|      |                                                                                                    |        |

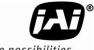

See the possibilities

| 8.3.3 Note for setting packet size                            | 30 - |
|---------------------------------------------------------------|------|
| 8.3.4 Calculation of Data Transfer Rate                       |      |
| 8.3.5 Simplified calculation (Approximate value)              |      |
| 8.3.6 Note for 100BASE-TX connection                          |      |
| 8.4. GigE camera connecting examples                          |      |
| 8.4.1 Using a switching hub for 1 port                        |      |
| 8.4.2 Connecting a camera to each port of a multi-port NIC    |      |
| 8.4.3 The data transfer for multiple cameras                  |      |
|                                                               |      |
|                                                               |      |
| 9.1. Basic functions                                          |      |
| 9.2. Electronic Shutter                                       |      |
| 9.3. Auto-detect LVAL-sync / a-sync. accumulation             |      |
| 10. Operation Modes                                           | 37 - |
| 10.1. The functions related to GenICam SFNC 1.3               |      |
| 10.2. Operation Mode                                          |      |
| 10.2.1 Continuous operation                                   | 40 - |
| 10.2.2 Edge Pre-select Trigger Mode                           | 41 - |
| 10.2.3 Pulse Width Control trigger mode                       |      |
| 10.2.4 Reset Continuous (RCT) trigger mode                    |      |
| 10.2.5 Sequential Trigger Mode (Pre-Select trigger)           |      |
| 10.2.6 Delayed Readout Mode (Pre-Select, Pulse width control) |      |
| 10.2.7 Optical Black transfer mode                            |      |
| 10.2.8 Operation Mode and Functions matrix                    |      |
| 11. JAI control tool                                          |      |
| TH                                                            | JI - |
|                                                               |      |
| 11.2. JAI SDK Ver.1.3                                         |      |
| 11.3. Examples of camera operation                            |      |
| 11.3.1 Generic cautions for operation                         |      |
| 11.3.2 Connection of camera(s)                                |      |
| 11.3.3 Camera setting level                                   |      |
| 11.4. Input and Output settings                               |      |
| 11.4.1 Interfacing with external devices                      |      |
| 11.4.2 Setting of input and output                            |      |
| 11.4.3 Setting the image size                                 | 54 - |
| 11.4.4 Acquisition of the image                               | 54 - |
| 11.4.5 How to look at XML file                                | 55 - |
| 11.4.6 Feature Tree Information                               | 55 - |
| 11.4.7 Feature Properties (Guru)                              | 55 - |
| 12. External Appearance and Dimensions                        |      |
| 12.1. CM-030GE and CB-030GE                                   |      |
| 12.2. CM-030GE-RA and CB-030GE-RA                             |      |
| 13. Specifications                                            |      |
|                                                               |      |
| 13.1. Spectral response                                       |      |
| 13.2. Specification table                                     |      |
| 14. Appendix                                                  |      |
| 14.1. Precautions                                             |      |
| 14.2. Typical Sensor Characteristics                          |      |
| 14.3. Caution when mounting a lens on the camera              |      |
| 14.4. Caution when mounting the camera                        | 65 - |
| 14.5. Exportation                                             |      |
| 14.6. References                                              |      |
| Change History                                                |      |
| User's Record                                                 |      |
|                                                               |      |

# JAI GigE<sup>®</sup> Vision Camera operation manuals

To understand and operate this JAI  $\mathsf{GigE}^{\circledast}\mathsf{V}\mathsf{ision}$  camera properly, JAI provides the following manuals.

| User's manual (this booklet)      | Describes functions and operation of the hardware     |
|-----------------------------------|-------------------------------------------------------|
| JAI SDK & Control Tool User Guide | Describes functions and operation of the Control Tool |
| JAI SDK Getting Started Guide     | Describes the network interface                       |

User's manual is available at www.jai.com

JAI SDK & Control Tool User Guide and JAI SDK Getting Started Guide are provided with the JAI SDK which is available at <u>www.jai.com</u>.

# Introduction

GigE Vision is a standard interface which uses Gigabit Ethernet for machine vision applications. It was developed primarily by AIA (Automated Imaging Association) members. GigE Vision is capable of transmitting large amounts of uncompressed image data through an inexpensive general purpose LAN cable over long distances.

GigE Vision also supports the GenICam<sup>TM</sup> standard which is maintained by the EMVA (European Machine Vision Association). The purpose of the GenICam standard is to provide a common program interface for various machine vision cameras. By using GenICam, cameras from different manufactures can seamlessly connect in one platform.

For details about the GigE Vision standard, please visit the AIA web site, <u>www.machinevisiononline.org</u> and for GenICam, the EMVA web site, <u>www.genicam.org</u>.

JAI GigE Vision cameras comply with both the GigE Vision standard and the GenICam standard.

# Before using GigE Vision cameras

All software products described in this manual pertain to the proper use of JAI GigE Vision cameras. Product names mentioned in this manual are used only for the explanation of operation. Registered trademarks or trademarks belong to their manufacturers. To use the JAI SDK, it is necessary to accept the "Software license agreement" first.

This manual describes necessary equipment and the details of camera functions.

# Software installation

The JAI GigE Vision SDK & Control Tool can be downloaded from the JAI web site at <u>www.jai.com</u>. The JAI SDK is available for Windows XP and Vista, 32-bit and 64-bit. For the details of software installation, please refer to the "Getting Started Guide" supplied on the JAI SDK download page.

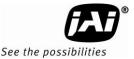

# Camera operation

# 1. General

This manual covers the digital monochrome progressive scan camera CM-030GE/CM-030GE-RA and color progressive scan camera CB-030GE/CB-030GE-RA

The CM-030GE/CM-030GE-RA/CB-030GE/CB-030GE-RA are a new additions to JAI GigE Vision compliant camera series. Both the monochrome version CM-030GE/CM-030GE-RA and the color version CB-030GE/CB-030GE-RA provide a frame rate of 90.5 frames/second at full resolution. Using vertical binning (CM-030GE/CM-030GE-RA only) and partial scan provides higher frame rates.

The 1/3" CCD with square pixels offers a superb image quality. The high-speed shutter function and asynchronous random trigger mode allow the camera to capture high quality images of fast moving objects.

The color version CB-030GE/CB-030GE-RA, based on CCD sensor with primary RGB Bayer mosaic filter, outputs raw Bayer images. Host-based color interpolation is required to display or save color images.

The CM-030GE/CM-030GE-RA/CB-030GE/CB-030GE-RA also comply with the GenICam standard and contains an internal XML-file that is used to describe the functions/features of the camera. For further information about GigE<sup>®</sup>Vision standard, please go to www.machinevisiononline.org and about GenICam<sup>TM</sup>, please go to www.emva.org.

As an application programming interface, JAI provides an SDK (Software Development Kit). This SDK includes GigEVision Filter Driver, JAI control tool, software documentation and code examples.

The JAI SDK can be downloaded from <u>www.jai.com</u>.

The latest version of this manual can be downloaded from <u>www.jai.com</u>

For camera revision history, please contact your local JAI distributor.

# 2. Camera nomenclature

The standard camera composition consists of the camera main body and C-mount protection cap.

The camera is available in the following versions:

#### CM-030GE/CM-030GE-RA

Where <u>C</u> stands for "Compact" family, <u>M</u> stands for "Monochrome", <u>03</u>0 represents the resolution "300 thousand pixel", <u>GE</u> stands for "GigE Vision" interface and <u>RA</u> stands for Right Angle type

#### CB-030GE/CB-030GE-RA

Where <u>C</u> stands for "Compact" family, <u>B</u> stands for "Bayer mosaic color", <u>03</u>0 represents the resolution "300 thousand pixel" , <u>GE</u> stands for "GigE Vision" interface and <u>RA</u> stands for Right Angle type.

# 3. Main Features

- Member of Compact series, covering VGA to UXGA resolution
- 656 (h) x 494 (v) 7.4 µm square pixels
- 1/3" progressive scan monochrome and Bayer mosaic color versions
- High frame rate of 90.5 frames/second with full resolution in continuous operation
- 90 frames/second with external trigger and full resolution
- +24dB Gain and noise reduction circuit built-in
- Increased frame rate with vertical binning (CM-030GE/CM-030GE-RA only) and partial scan
- Exposure time from 43.2 µs to 2 sec. using Pulse Width Control trigger mode
- Programmable exposure from 43.2µs to 11.037 ms in Full Frame scan
- Sequencer trigger mode for on-the -fly change of gain, exposure and ROI
- Edge Pre-select and Pulse width trigger mode
- LVAL-synchronous/-asynchronous operation (auto-detect)
- Auto iris lens video output allows a wider range of light
- GigE Vision Interface with 10 or 8-bit output
- Programmable GPIO with opto-isolated inputs and outputs
- Can be connected with 100BASE-TX
- Right Angle type is available as CM-030GE-RA and CB-030GE-RA
- Comprehensive software tools and SDK for Windows XP/Vista

# Note: CM/CB-030GE and CM/CB-030GE-RA can be connected with 100BASE-TX.

However, due to the limited bandwidth (100Mbps), the described specifications such as frame rate, minimum trigger interval and so on cannot be satisfied for 100BASE-TX connection.

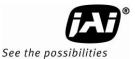

# 4. Locations and Functions

# 4.1. CM-030GE and CB-030GE

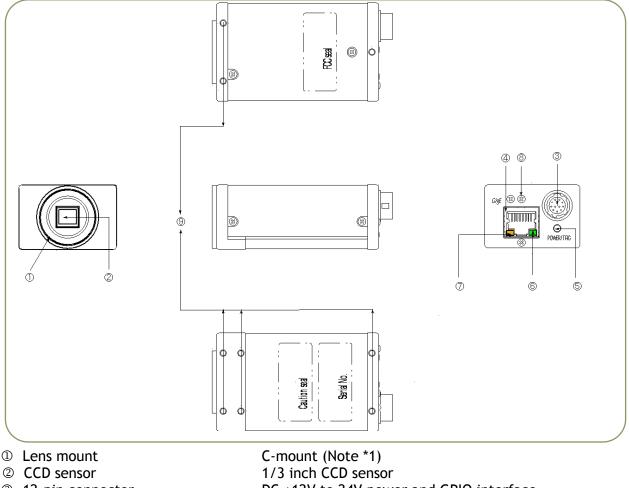

- ③ 12-pin connector
- ④ RJ-45
- S LED
- 6 LED
- 1 LED
- 8 Holes for RJ-45 thumbscrews
- Mounting holes
- DC +12V to 24V power and GPIO interface
  Gigabit Ethernet connector with threaded holes for thumbscrews
  Indication for power and trigger input
  GigE Network condition: LINK
  GigE Network condition: ACT
  When an RJ-45 connector with thumbscrews is used, remove the two screws located above and below the Ethernet connector (Note\*2)
  M3 depth 3.5mm for tripod mount plate (Note \* 3)
- \*1) Note: Rear protrusion on C-mount lens must be less than 10.0mm.
- \*2) Note: When a RJ-45 cable with thumbscrews is connected to the camera, please do not excessively tighten screws by using a screw driver. The RJ-45 receptacle on the camera might get damaged. For security, the strength to tighten screws should be less than 0.147 Newton meter (Nm). Tightening by hand is sufficient in order to achieve this.
- \*3) Note: The depth of holes is 3.5mm. When the tripod adapter plate MP-40 or MP-41 is used, use the attached screws. If installing the camera directly, please do not use screws longer than 3.5mm.

Fig. 1. Locations

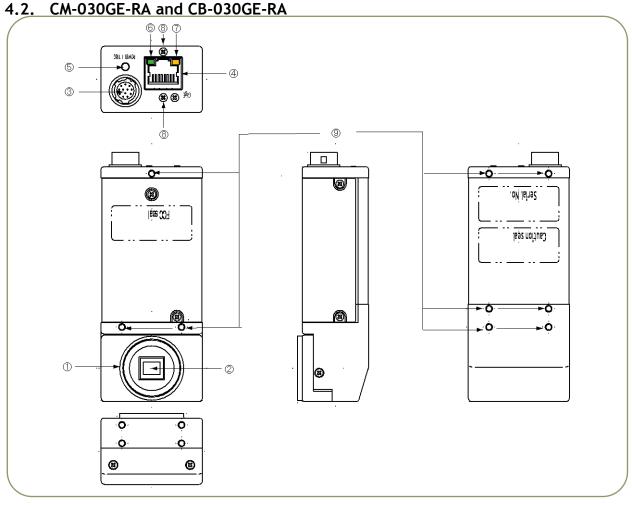

- ① Lens mount
- ② CCD sensor
- ③ 12-pin connector
- ④ RJ-45
- ⑤ LED
- © LED
- ⑦ LED
- ⑧ Holes for RJ-45 thumbscrews
- Mounting holes

- C-mount (Note \*1) 1/3 inch CCD sensor
- DC +12V to 24V power and GPIO interface
  Gigabit Ethernet connector with threaded holes for thumbscrews
  Indication for power and trigger input
  GigE Network condition: LINK
  GigE Network condition: ACT
  When an RJ-45 connector with thumbscrews is used, remove the two screws located above and below the Ethernet connector (Note\*2)
  - M3 depth 3.5mm for tripod mount plate (Note\*3)
- \*1) Note: Rear protrusion on C-mount lens must be less than 10.0mm.
- \*2) Note: When a RJ-45 cable with thumbscrews is connected to the camera, please do not excessively tighten screws by using a screw driver. The RJ-45 receptacle on the camera might get damaged. For security, the strength to tighten screws is less than 0.147 Newton meter (Nm). Tightening by hand is sufficient in order to achieve this.
- \*3) Note: The depth of holes is 3.5mm. When the tripod adapter plate MP-40 or MP-41 is used, use the attached screws. If installing the camera directly, please do not use screws longer than 3.5mm.

Fig.2 Locations (CM-030GE-RA / CB-030GE-RA)

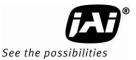

# 4.3. Rear panel indicator

The rear panel mounted LED provides the following information:

- Amber: Power connected initiating
- Steady green : Camera is operating in Continuous mode
- \* Flashing green : The camera is receiving external trigger

Ethernet connector indicates,

- Steady green : 1000 Base-T has been connected
- \* Flashing green : 100 Base-TX has been connected (Note)
- \* Flashing amber : Network active in communication
- Note: When 10BASE-T is connected, the green is also flashing. However, the video is not streamed through Ethernet.

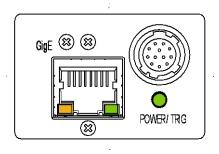

Fig.13. Rear Panel

# 5. Pin Assignment

# 5.1. 12-pin Multi-connector (DC-in/GPIO/Iris Video)

Type: HR10A-10R-12PB (Hirose) male.

(Seen from rear of camera)

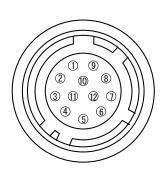

Fig. 4. 12-pin connector.

| Pin no. | Signal                           | Remarks       |  |  |
|---------|----------------------------------|---------------|--|--|
| 1       | GND                              |               |  |  |
| 2       | DC input                         | +12V to +24V  |  |  |
| 3       | Opt IN 2 (-) / GND (*1)          |               |  |  |
| 4       | Opt IN 2 (+)/Iris Video out (*1) |               |  |  |
| 5       | Opt IN 1 ( - )                   | GPIO IN / OUT |  |  |
| 6       | Opt IN 1 ( + )                   |               |  |  |
| 7       | Opt Out 1 ( - )                  |               |  |  |
| 8       | Opt Out 1 ( + )                  |               |  |  |
| 9       | Opt Out 2 ( - )                  |               |  |  |
| 10      | Opt Out 2 ( + )                  |               |  |  |
| 11      | DC input                         | +12V to +24V  |  |  |
| 12      | GND                              |               |  |  |

\*1: Iris Video output function can be set by the internal DIP switch.

# 5.2. Digital Output Connector for Gigabit Ethernet

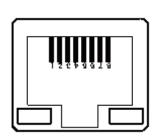

Type: RJ-45 HFJ11-1G02E-L21RL or equivalent

The CM-030GE/CM-030GE-RA and CB-030GE/CB-030GE-RA cameras also accept industrial RJ-45 connectors with thumbscrews. This assures that the connector does not come undone in tough industrial environments.

Please contact the nearest JAI distributor for details on recommended industrial RJ-45 connectors.

Fig. 5. Gigabit Ethernet connector

The digital output signals follow the Gigabit Ethernet interface using RJ-45 conforming connector. The following is pin assignment for Gigabit Ethernet connector.

| Pin No | In/Out | Name       |  |  |  |  |
|--------|--------|------------|--|--|--|--|
| 1      | In/Out | MX1+ (DA+) |  |  |  |  |
| 2      | In/Out | MX1- (DA-) |  |  |  |  |
| 3      | In/Out | MX2+ (DB+) |  |  |  |  |
| 4      | In/Out | MX3+ (DC+) |  |  |  |  |
| 5      | In/Out | MX3- (DC-) |  |  |  |  |
| 6      | In/Out | MX2- (DB-) |  |  |  |  |
| 7      | In/Out | MX4+ (DD+) |  |  |  |  |
| 8      | In/Out | MX4- (DD-) |  |  |  |  |

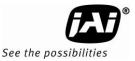

# 6. Input and output interface

#### 6.1. GPIO interface

All input and output signals pass through the GPIO (General Purpose Input and Output) module. The GPIO module consists of a Look-Up Table (LUT - Cross-Point Switch), 4 Pulse Generators and a 12-bit counter. In the LUT, the relationship between inputs, counters and outputs is governed by internal register set-up.

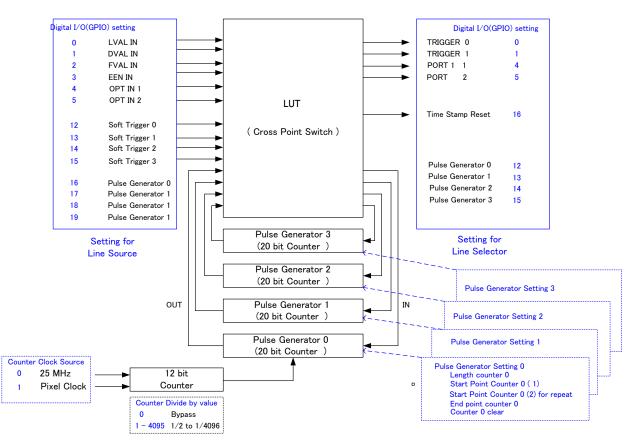

#### Fig.6 GPIO block

The input and output settings for the CM-030GE and CB-030GE series have been fixed as follows.

| Line   | Signal        | Connector             |  |  |
|--------|---------------|-----------------------|--|--|
| Line 3 | Optical Out 1 | Hirose 12P pin # 7/8  |  |  |
| Line 4 | Optical Out 2 | Hirose 12P pin # 9/10 |  |  |
| Line 5 | Optical In 1  | Hirose 12P pin # 5/6  |  |  |
| Line 6 | Optical In 2  | Hirose 12P pin # 3/4  |  |  |

#### 6.1.1 LUT (Look Up Table)

The LUT works as a cross-point switch, which allows connecting inputs and outputs freely. The signals LVAL\_IN, DVAL\_IN, FVAL\_IN and EEN\_IN all originate from the camera timing circuit.

Trigger 0 is connected to the camera's timing circuit and is used for initiating triggered exposure. Trigger 1 is used for Delayed Readout mode. The Time Stamp Reset signal is used reset the camera's time stamp function, also making it possible to reset and synchronize the time stamp of multiple cameras.

#### 6.1.2 12-bit Counter

A 25 MHz clock or the camera pixel clock (40 MHz) can be used as a source. The counter has a "Divide by N", where N has the range 1 through 4096, allowing a wide range of clock frequencies to be programmed. Setting Value 0 is bypass, setting value 1 is 1/2 dividing and setting value 4095 is 1/4096 dividing.

| Ξ | □ h) Pulse Generators       |                     |  |  |  |  |  |  |
|---|-----------------------------|---------------------|--|--|--|--|--|--|
|   | Clock Source                | 25 MHz 📉            |  |  |  |  |  |  |
|   | Clock Pre-scaler            | 25 MHz 3            |  |  |  |  |  |  |
|   | Pulse Generator Clock (MHz) | Pixel Clock (65MHz) |  |  |  |  |  |  |
| Ε | Pulse Generator Selector    | Pulse Generator 0   |  |  |  |  |  |  |

#### 6.1.3. Pulse Generators (0 to 3)

Each pulse generator consists of a 20-bit counter. The behavior of these signals is defined by their pulse width, start point, end point and number of repetitions.

The pulse generator signals can be set in either triggered or periodic mode.

In triggered mode, the pulse is triggered by the rising edge/falling edge/high level or low level of the input signal.

In periodic mode, the trigger continuously generates a signal that is based on the configured pulse width, starting point and end point.

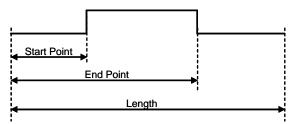

Fig.7 Generated pulse

#### Setting example:

The following example shows the FVAL input to pulse generator. The pulse generator creates the pulse using FVAL and the pulse is output through GPIO PORT 1. The pixel clock is 60MHz.

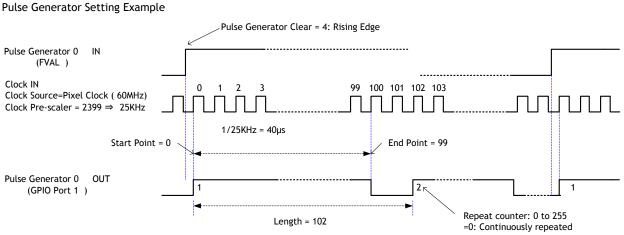

Fig 8. Pulse generator setting example

The created pulse rises up at the start point and falls down at the end point as shown above. Accordingly, the High duration is (End point - Start point) clocks x (1/Pulse gen. frequency).

In the above example, the original oscillation uses pixel clock (60 MHz) and the pixel clock is divided by 2400. A pulse frequency of the generator is 25 KHz (6000000/2400). As the start point is 0 and the end point is 99, the pulse having  $100 \times 1/25000 = 4ms$  width is created.

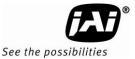

If the HIGH duration needs to be delayed against incoming trigger, the start point should be set at "N". The delay value is N x (1/ 25000). In the above example, N is "0" which is no delay. The length, in this case, is 102 clocks.

These settings can be achieved by JAI Control tool which is the part of JAI SDK.

| h) Pulse Generators              |                   |  |
|----------------------------------|-------------------|--|
| Clock Source                     | 25 MHz            |  |
| Clock Pre-scaler                 | 1                 |  |
| Pulse Generator Clock (MHz)      | 25,00000          |  |
| Pulse Generator Selector         | Pulse Generator 0 |  |
| Pulse Generator Length           | 1                 |  |
| Pulse Generator Length (ms)      | 0.00004           |  |
| Pulse Generator Frequency (Hz)   | 2500000.00000     |  |
| Pulse Generator Start Point      | 0                 |  |
| Pulse Generator Start Point (ms) | 0.0000.0          |  |
| Pulse Generator End Point        | 1                 |  |
| Pulse Generator End Point (ms)   | 0.00004           |  |
| Pulse Generator pulse-width (ms) | 4E-05             |  |
| Pulse Generator Repeat Count     | 0                 |  |
| Pulse Generator Clear Activation | Free Run          |  |
| Pulse Generator Clear Source     | Off               |  |
| Pulse Generator Clear Inverter   | False             |  |

# 6.2. Opto-isolated Inputs/Outputs

The control interface of the C3 GigE Vision camera series has opto-isolated inputs and outputs, providing galvanic separation between the camera's inputs/outputs and peripheral equipment. In addition to galvanic separation, the opto-isolated inputs and outputs can cope with a wide range of voltages; the voltage range for inputs is +3.3V to +24V DC whereas outputs will handle +5V to +24V DC.

The below figure shows the functional principle (opto-coupler) of the opto-isolated inputs/outputs.

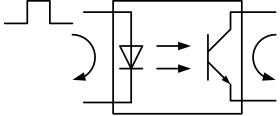

Fig.9. Opto-coupler

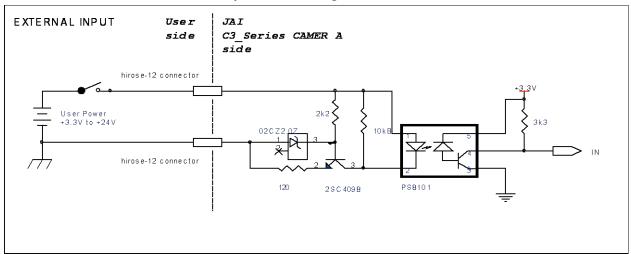

#### 6.2.1 Recommended External Input circuit diagram for customer

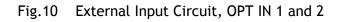

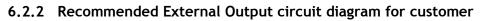

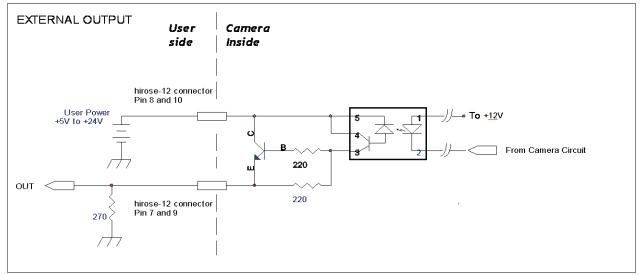

Fig.11. External Output Circuit, OPT OUT 1 and 2

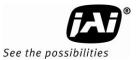

#### 6.2.3 Optical Interface Specifications

The relation of the Input signal and the output signal through optical interface is as follows.

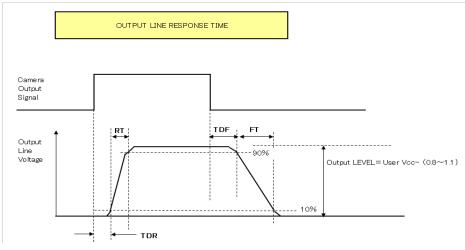

| Conditions for Input                 |               |  |  |  |  |  |
|--------------------------------------|---------------|--|--|--|--|--|
| Input Line Voltage Range             | +3.3v ~ +24V  |  |  |  |  |  |
| Input Current                        | 6mA ~ 30mA    |  |  |  |  |  |
| Minimum Input Pulse Width to Turn ON | 0.5us         |  |  |  |  |  |
| Output Specification                 | S             |  |  |  |  |  |
| Output Load(Maximum Current)         | 100mA         |  |  |  |  |  |
| Minimum Output Pulse Width           | 20us          |  |  |  |  |  |
| Time Delay Rise TDR                  | 0.5us ~ 0.7us |  |  |  |  |  |
| Rise Time RT                         | 1.2us ~ 3.0us |  |  |  |  |  |
| Time Delay Fall TDF                  | 1.5us ~ 3.0us |  |  |  |  |  |
| Fall Time FT                         | 4.0us ~ 7.0us |  |  |  |  |  |

Fig.12. Optical Interface Performance

# 6.3. Inputs and outputs table

|       |                                                                             |           | Output Port |             |             |                        |                 |                 |                 |                 |
|-------|-----------------------------------------------------------------------------|-----------|-------------|-------------|-------------|------------------------|-----------------|-----------------|-----------------|-----------------|
|       |                                                                             | Trigger 0 | Trigger 1   | OPT<br>OUT1 | OPT<br>OUT2 | Time<br>Stamp<br>Reset | Pulse<br>Gen. 0 | Pulse<br>Gen. 1 | Pulse<br>Gen. 2 | Pulse<br>Gen. 3 |
|       | LVAL IN                                                                     | ×         | ×           | ×           | ×           | ×                      | 0               | 0               | 0               | 0               |
|       | DVAL IN                                                                     | ×         | ×           | ×           | ×           | ×                      | 0               | 0               | 0               | 0               |
|       | FVAL IN                                                                     | ×         | ×           | ×           | ×           | ×                      | 0               | 0               | 0               | 0               |
|       | EEN IN                                                                      | ×         | ×           | 0           | 0           | ×                      | 0               | 0               | 0               | 0               |
|       | OPT IN 1                                                                    | 0         | 0           | 0           | 0           | 0                      | 0               | 0               | 0               | 0               |
| Port  | OPT IN 2                                                                    | 0         | 0           | 0           | 0           | 0                      | 0               | 0               | 0               | 0               |
|       | Soft Trigger 0                                                              | 0         | 0           | 0           | 0           | 0                      | 0               | 0               | 0               | 0               |
| Input | Soft Trigger 1                                                              | 0         | 0           | 0           | 0           | 0                      | 0               | 0               | 0               | 0               |
| lu    | Soft Trigger 2                                                              | 0         | 0           | 0           | 0           | 0                      | 0               | 0               | 0               | 0               |
|       | Soft Trigger 3                                                              | 0         | 0           | 0           | 0           | 0                      | 0               | 0               | 0               | 0               |
|       | Pulse Gen. 0                                                                | 0         | 0           | 0           | 0           | 0                      | ×               | 0               | 0               | 0               |
|       | Pulse Gen. 1                                                                | 0         | 0           | 0           | 0           | 0                      | 0               | ×               | 0               | 0               |
|       | Pulse Gen. 2                                                                | 0         | 0           | 0           | 0           | 0                      | 0               | 0               | ×               | 0               |
|       | Pulse Gen. 3                                                                | 0         | 0           | 0           | 0           | 0                      | 0               | 0               | 0               | ×               |
| LE    | LEGEND: 0 = valid combination / x = Not valid (do not use this combination) |           |             |             |             |                        |                 |                 |                 |                 |

# 6.4. Configuring the GPIO module

#### 6.4.1 Input/Output Signal Selector

Line selector

This sets the input and output to the external equipment. Line 3 through line 6 are already allocated as below.

| ⊡ f) | Digital I/O Control |                                              |   |
|------|---------------------|----------------------------------------------|---|
| 🗆 Li | ine Selector        | Line3 – Optical Out 1                        | ~ |
|      | Line Source         | Line3 - Optical Out 1                        |   |
|      | Line Inverter       | Line4 - Optical Out 2                        |   |
|      | Line Status         | Line5 - Optical In 1<br>Line6 - Optical In 2 |   |
|      | Line Mode           | TimeStamp Reset                              |   |
|      | Line Format         | NAND 1 In 1                                  |   |
| Li   | ine Status All      | NAND 1 In 2                                  |   |
| 🖽 U: | ser Output Selector | NAND 2 In 1<br>NAND 2 In 2                   | _ |
| Se   | oftware Trigger O   | 111110 2 11 2                                |   |
| _    |                     | -                                            |   |

#### Line source

This sets which signal can be fed through selected output, external or internal.

| I T) Digital DO Control                                                                                                    |                                                                     |
|----------------------------------------------------------------------------------------------------|---------------------------------------------------------------------|
| ∃ Line Selector                                                                                                    | Line3 - Optical Out 1                                               |
| Line Source                                                                                                    | Software Trigger 1 🛛 🛛 💟                                            |
| Line Inverter                                                                                                    | Off                                                                 |
| Line Status                                                                                                    | Exposure Active                                                     |
| Line Mode                                                                                                    | Line5 - Optical In 1<br>Line6 - Optical In 2                        |
| Line Format                                                                                                    | Software Trigger 0                                                  |
| Line Status All                                                                                                    | Software Trigger 1                                                  |
| User Output Selector                                                                                                    | Software Trigger 2 / Action 1                                       |
| User Output Value                                                                                                    | Software Trigger 3 / Action 2<br>User Output 0 (Software Trigger 0) |
| Software Trigger 0                                                                                                    | User Output 1 (Software Trigger 1)                                  |
| Software Trigger 1                                                                                                    | User Output 2 (Software Trigger 2) / A                              |
|                                                                                                    | User Output 3 (Software Trigger 3) / A                              |
| ine Source                                                                                                    | Pulse Generator 0                                                   |
| Selects which internal acquisition or I/O source signal to                                                                                                    | Pulse Generator 1                                                   |
| nust be Output.                                                                                                    | Pulse Generator 2<br>Pulse Generator 3                              |
|                                                                                                    | NAND 1 Output                                                       |
|                                                                                                    | NAND 2 Output                                                       |
|                                                                                                    | Action 1                                                            |
| and the second second se | Action 2                                                            |
| and the second second se |                                                                     |

# 6.5. Examples of the pulse generator configuration

#### 6.5.1 Setting screen of the pulse generator

#### □ h) Pulse Generators Clock Source 25 MHz Clock Pre-scaler 1 Pulse Generator Clock (MHz) 25,00000 □ Pulse Generator Selector Pulse Generator 0 Pulse Generator Length 1 Pulse Generator Length (ms) 0.00004 Pulse Generator Frequency (Hz) 25000000.00000 Pulse Generator Start Point 0 Pulse Generator Start Point (ms) 0.00000 Pulse Generator End Point 1 Pulse Generator End Point (ms) 0.00004 4E-05 Pulse Generator pulse-width (ms) Pulse Generator Repeat Count 0 Pulse Generator Clear Activation Free Run Pulse Generator Clear Source Off Pulse Generator Clear Inverter False

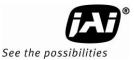

#### 6.5.2 GPIO in combination with Pulse Width trigger mode

Example: 10µs unit pulse width exposure control (PWC). Pixel clock is 40MHz. 400 clocks (500-100) equals 10µs.

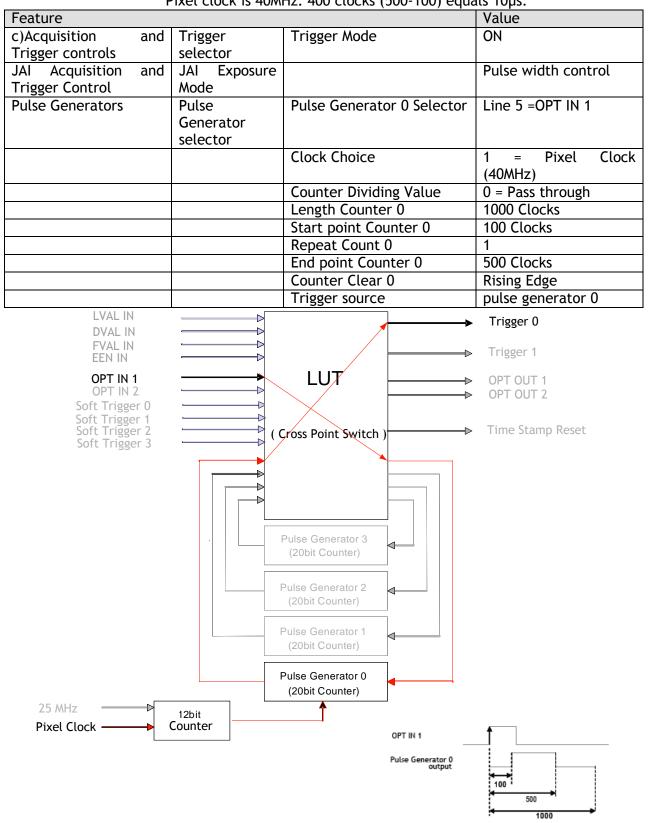

Fig.13. Pulse Generator Timing Example 1

#### 6.5.3 Internal Trigger Generator

#### Create a trigger signal and trigger the camera

| Feature           |           |                            | Value             |
|-------------------|-----------|----------------------------|-------------------|
| c)Acquisition and | Trigger   | Trigger Mode               | ON                |
| Trigger controls  | selector  |                            |                   |
| Pulse Generators  | Pulse     | Pulse Generator 0 Selector |                   |
|                   | Generator |                            |                   |
|                   | selector  |                            |                   |
|                   |           | Clock Choice               | 1 = Pixel Clock   |
|                   |           |                            | (40MHz)           |
|                   |           | Counter Dividing Value     | 864(line rate)    |
|                   |           | Length Counter 0           | 1000 Clocks       |
|                   |           | Start point Counter 0      | 100 Clocks        |
|                   |           | Repeat Count 0             | 0                 |
|                   |           | End point Counter 0        | 500 Clocks        |
|                   |           | Clear activation           | Off               |
|                   |           | Trigger source             | pulse generator 0 |

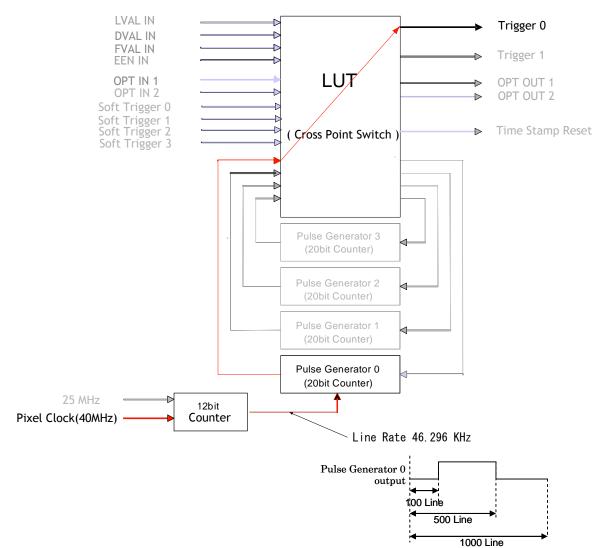

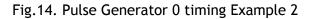

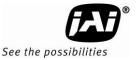

# 7. Image output signal

# 7.1. Output image

The CCD sensor layout with respect to pixels and lines used in the timing and video full frame read out is shown below.

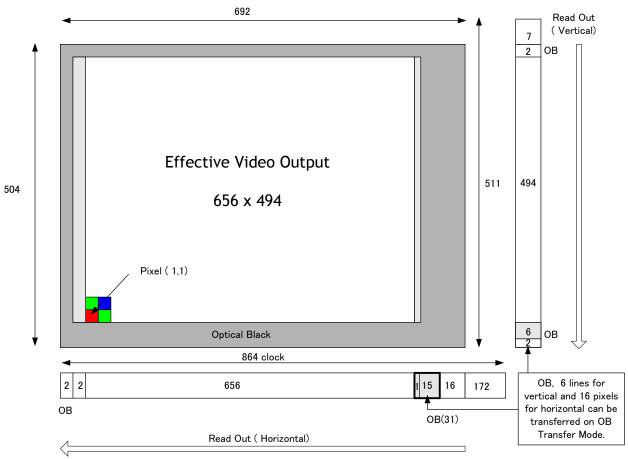

Fig. 15. CCD sensor layout

**Important Note**: By using the Optical Black (OB) transfer mode, the user can select whether to include optical black pixels in the image stream.

# 7.2. Vertical Binning (CM-030GE/CM-030GE-RA only)

The binning functions can be used to achieve higher frame rate or higher sensitivity. The drawback is lower resolution.

Vertical binning is done by adding the charge from pixels in adjacent lines in the horizontal CCD register. Fig. 13 shows the binning principle. Resolution and frame rate for all combinations are shown in the below table.

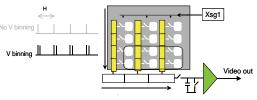

Fig.13. CM-030GE/CM-030GE-RA binning

| The CM-030GE/CN  | 1-030GE-RA has ON or OFF function for | Vertical Binning:      |            |
|------------------|---------------------------------------|------------------------|------------|
| Setting          | Value for Register address 0xA084     | Resolution             | Frame rate |
| Off (no binning) | 0x01                                  | 656(h) x 494(v) pixels | 90.5 fps   |
| 2:1 binning      | 0x02                                  | 656(h) x 247(v) pixels | 166.2 fps  |

# 7.3. Digital Video Output (Bit Allocation)

Although the CM-030GE/CM-030GE-RA and CB-030GE/CB-030GE-RA are digital cameras, the image is generated by an analog component, the CCD sensor.

The table and diagram below show the relationship between the analog CCD output level and the digital output.

| CCD out | Analog Signal *  | Digital Out(10-bit) |
|---------|------------------|---------------------|
| Black   | Setup 3.6%, 25mV | 32LSB               |
| 200mV   | 700mV            | 890LSB              |
| 230mV   | 800mV            | 1023LSB             |

The standard setting for 10-bit video level is 890 LSB. 200 mV CCD output level equals 100% video output.

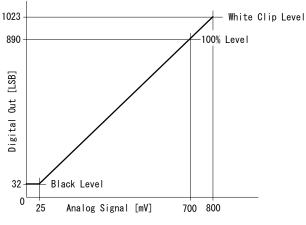

Fig. 17. Digital Output

# 7.3.1 Bit Allocation (Pixel Format / Pixel Type) - CM-030GE/CM-030GE-RA

In the GigE Vision Interface, GVSP (GigE Vision Streaming Protocol) is used for an application layer protocol relying on the UDP transport layer protocol. It allows an application to receive image data, image information and other information from a device.

In the monochrome camera, CM-030GE/CM-030GE-RA, the following pixel types supported by GVSP are available.

With regard to the details of GVSP, please refer to GigE Vision Specification available from AIA (<u>www.machinevisiononline.org</u>).

#### 7.3.1.1 GVSP\_PIX\_MONO8 (8bit)

| 1B | 1Byte |   |   |   |   |   |   | 2Byte |   |   |   |    |   |   |   | 3Byte |   |   |   |   |   |   |   |
|----|-------|---|---|---|---|---|---|-------|---|---|---|----|---|---|---|-------|---|---|---|---|---|---|---|
|    | YO    |   |   |   |   |   |   |       |   |   | Y | ′1 |   |   |   | Y2    |   |   |   |   |   |   |   |
| 0  | 1     | 2 | 3 | 4 | 5 | 6 | 7 | 0     | 1 | 2 | 3 | 4  | 5 | 6 | 7 | 0     | 1 | 2 | 3 | 4 | 5 | 6 | 7 |

# 7.3.1.2 GVSP\_PIX\_MONO10 (10bit)

| 1Byte           | 2Byte             | 3Byte           | 4Byte             |  |  |  |  |
|-----------------|-------------------|-----------------|-------------------|--|--|--|--|
| Y0              | Y0                | Y1              | Y1                |  |  |  |  |
| 0 1 2 3 4 5 6 7 | 8 9 X X X X X X X | 0 1 2 3 4 5 6 7 | 8 9 X X X X X X X |  |  |  |  |

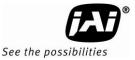

# 7.3.1.3 GVSP\_PIX\_MONO10\_PACKED (10 bit)

| YO                      | Y1                      | Y2                      | Y3                      |  |  |  |
|-------------------------|-------------------------|-------------------------|-------------------------|--|--|--|
| 2 3 4 5 6 7 8 9 0 1 X X | 0 1 X X 2 3 4 5 6 7 8 9 | 2 3 4 5 6 7 8 9 0 1 X X | 0 1 X X 2 3 4 5 6 7 8 9 |  |  |  |

| Address | Internal Name     | Access | Size | Value                                                             |
|---------|-------------------|--------|------|-------------------------------------------------------------------|
| 0xA410  | Pixel Format type | R/W    | 4    | 0x01080001:Mono8<br>0x01100003:Mono10<br>0x010C0004:Mono10 Packed |

#### 7.3.2 Bit Allocation (Pixel Format / Pixel Type) - CB-030GE/CB-030GE-RA

In the GigE Vision Interface, GVSP (GigE Vision Streaming Protocol) is used for an application layer protocol relying on the UDP transport layer protocol.

With regard to the details of the GVSP, please refer GigE Vision Specification available from AIA (<u>www.machinevisiononline.org</u>).

## 7.3.2.1 GVSP\_PIX\_BAYRG8 "BayreRG8 "

| Odd L    | .ine            |   |    |  |  |  |    |  |                             |   |   |   |   |   |   |   |        |   |   |   |   |   |
|----------|-----------------|---|----|--|--|--|----|--|-----------------------------|---|---|---|---|---|---|---|--------|---|---|---|---|---|
| 1 Byte   | 1 Byte          |   |    |  |  |  |    |  | 2 Byte                      |   |   |   |   |   |   |   | 3 Byte |   |   |   |   |   |
|          |                 | R | 20 |  |  |  | G1 |  |                             |   |   |   |   |   |   |   |        | F | 2 |   |   |   |
| 0 1      | 0 1 2 3 4 5 6 7 |   |    |  |  |  |    |  | 2                           | 3 | 4 | 5 | 6 | 7 | 0 | 1 | 2      | 3 | 4 | 5 | 6 | 7 |
| Even     | Even Line       |   |    |  |  |  |    |  |                             |   |   |   |   |   |   |   |        |   |   |   |   |   |
| G0 B1 G2 |                 |   |    |  |  |  |    |  |                             |   |   |   |   |   |   |   |        |   |   |   |   |   |
| 0 1      | 0 1 2 3 4 5 6   |   |    |  |  |  |    |  | 0 1 2 3 4 5 6 7 0 1 2 3 4 5 |   |   |   |   |   |   | 5 | 6      | 7 |   |   |   |   |
|          |                 |   |    |  |  |  |    |  |                             |   |   |   |   |   |   |   |        |   |   |   |   |   |

# 7.3.2.2 GVSP\_PIX\_BAYRG10 "Bayer RG10"

| Odd Line      |                   |                 |                 |
|---------------|-------------------|-----------------|-----------------|
| 1 Byte        | 2 Byte            | 3 Byte          | 4 Byte          |
| R0            | R0                | G1              | G1              |
| 0 1 2 3 4 5 6 | 7 8 9 X X X X X X | 0 1 2 3 4 5 6 7 | 8 9 X X X X X X |
| Even Line     |                   |                 |                 |
| G0            | GO                | B1              | B1              |
| 0 1 2 3 4 5 6 | 7 8 9 X X X X X X | 0 1 2 3 4 5 6 7 | 8 9 X X X X X X |
|               |                   |                 |                 |

7.3.2.3 GVSP\_PIX\_BAYGB8 "BayerGB8"

Odd Line

| G0 B1 |                                 |   |   |   |   |   |   |   |   |   |   |   | G2 |   |   |   |   |   |   |   |   |   |   |
|-------|---------------------------------|---|---|---|---|---|---|---|---|---|---|---|----|---|---|---|---|---|---|---|---|---|---|
| 0     | 0 1 2 3 4 5 6 7 0 1 2 3 4 5 6 7 |   |   |   |   |   |   |   |   |   | 0 | 1 | 2  | 3 | 4 | 5 | 6 | 7 |   |   |   |   |   |
| Eve   | Even Line                       |   |   |   |   |   |   |   |   |   |   |   |    |   |   |   |   |   |   |   |   |   |   |
|       | R0 G1 R2                        |   |   |   |   |   |   |   |   |   |   |   |    |   |   |   |   |   |   |   |   |   |   |
| 0     | 1                               | 2 | 3 | 4 | 5 | 6 | 7 | 0 | 1 | 2 | 3 | 4 | 5  | 6 | 7 | 0 | 1 | 2 | 3 | 4 | 5 | 6 | 7 |

7.3.2.4 GVSP\_PIX\_BAYGB10 "BayerGB10"

Odd Line 1 Byte 2 Byte 3 Byte 4 Byte G0 G0 **B1 B1** 0 1 2 3 4 5 6 8 9 Х Х 3 4 Х 0 5 6 8 Even Line G1 **G1 R0 R0** 3 4 Х 0 3 4 5 6 8 9 XX 5 9 2

| Address | Internal Name     | Access | Size | Value                                                                               |
|---------|-------------------|--------|------|-------------------------------------------------------------------------------------|
| 0xA410  | Pixel Format type | R/W    | 4    | 0x01080009:BAYRG8<br>0x0108000A: BAYGB8<br>0x0110000D:BAYRG10<br>0x0110000E:BAYGB10 |

Note: CB-030GE/CB-030GE-RA has the same Bayer sequence for Full and any of partial scanning as RG. Therefore, comparing full scanning and partial scanning, the center might be shifted.

As the Pixel Format type, CB-030GE/CB-030GE-RA supports BAYER GB 8 and BAYER GB 10. When these types are selected, the output starts from 2nd line for all scanning.

# 7.4. CB-030GE/CB-030GE-RA. Bayer filter

CB-030GE/CB-030GE-RA is a color camera based on a CCD sensor with a Bayer RGB color mosaic. The color image reconstruction is done in the host PC. The Color sequence in the video signal is the same for all scanning formats.

The line readout follows LVAL. The first valid pixel is the same timing as DVAL.

The Bayer color sequence starts with:

RGR for odd numbers.

GBG for even line numbers.

Figure 14 shows the timing sequence for the Bayer mosaic read-out for the available partial scan modes.

Fig. 18. Bayer layout for each scanning

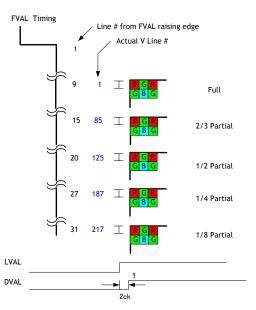

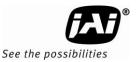

# 7.5. Image timing

#### 7.5.1 Horizontal timing

The LVAL period is shown for normal continuous mode.

FULL FRAME READ OUT / PATIAL READ OUT

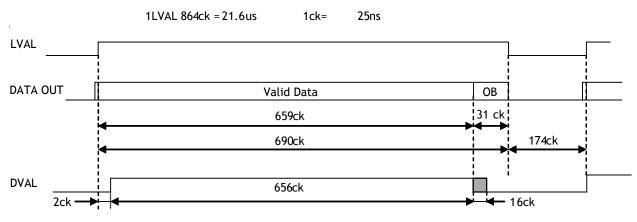

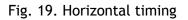

#### 7.5.2 Vertical timing

The FVAL period for normal continuous mode full scan is shown.

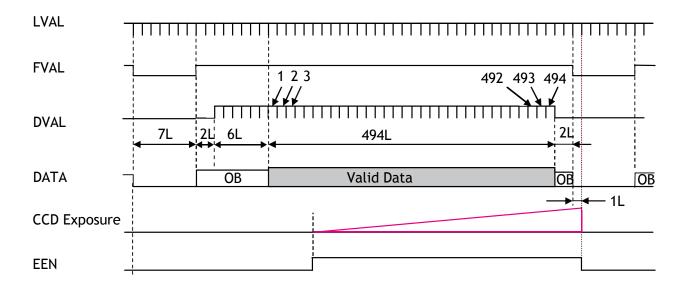

Fig. 20. Vertical timing for full scan

# 7.5.3 Partial Scanning

The FVAL period is shown for 1/2 partial scan in normal continuous mode.

#### 7.5.3.1 Vertical Timing

The below diagram and table provide vertical timing information for the fixed partial scan settings 1/2, 1/4, 1/3 and 2/3

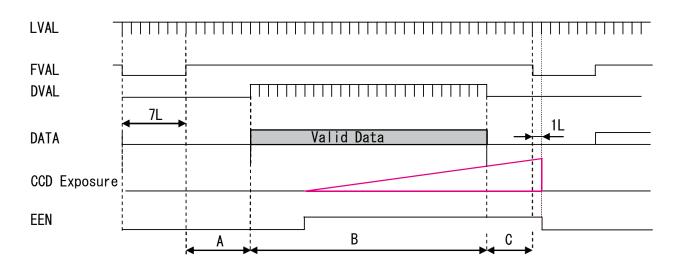

Values for vertical timing in partial scan continuous mode.

| AREA | FVAL<br>Low (L) | A<br>(L) | B (I<br>Start line | _)<br>End line | C<br>(L) | Total<br>line | frame<br>rate |
|------|-----------------|----------|--------------------|----------------|----------|---------------|---------------|
| 1/2  | 7               | 19       | 24<br>125          | 6<br>370       | 18L      | 290L          | 159.64        |
| 1/4  | 7               | 26       | 12<br>187          | 2<br>308       | 26L      | 181L          | 255.75        |
| 1/8  | 7               | 30       | 62<br>217          | 278            | 29L      | 128L          | 361.68        |
| 2/3  | 7               | 14       | <u>32</u><br>85    | 6<br>410       | 13L      | 360L          | 128.6         |

Fig. 21. Vertical timing for partial scanning

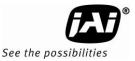

#### 7.5.3.2 Horizontal Timing

The horizontal timing is the same the full scanning.

FULL FRAME READ OUT / PATIAL READ OUT

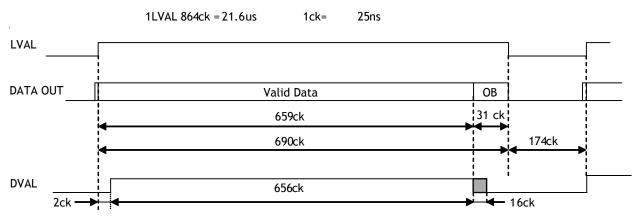

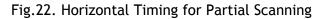

#### 7.5.4 Vertical binning

Vertical binning combines charge from two adjacent lines, reducing the vertical resolution to half and at the same time increasing frame rate and sensitivity. By activating this function, the frame rate is increased to 166.2 fps.

This function is available only for CM-030GE/CM-030GE-RA.

#### Important Note

Vertical Binning cannot be used together with the Partial Scanning.

#### 7.5.4.1 Horizontal Timing

V binning

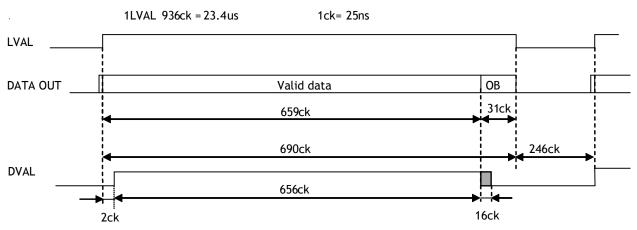

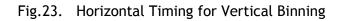

# 7.5.4.2 Vertical timing

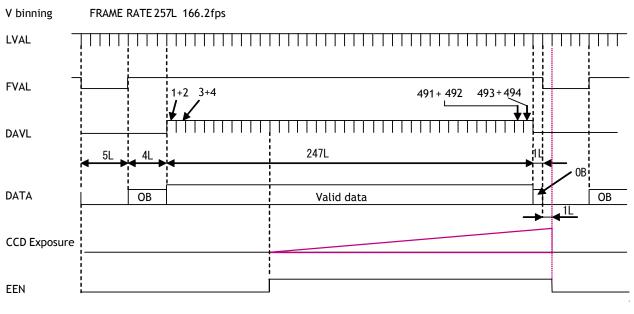

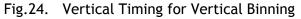

# 7.5.5 Auto Iris Lens video output (12-pin Hirose connector)

This analogue signal is not routed through the GPIO. This signal is available at pin 4 of 12-pin Hirose connector. It can be used for lens iris control in Continuous and RCT modes only. The signal is taken from the CCD sensor and is output after the gain circuit. The video output is without sync. The signal is 0.7 Vpp from  $<400\Omega$  AC coupled.

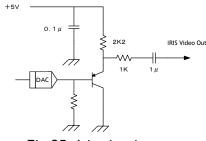

Fig.25. Iris circuit

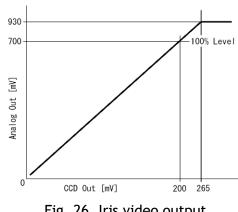

Fig. 26. Iris video output.

To use this signal, the internal DIP switch must be set as follows.

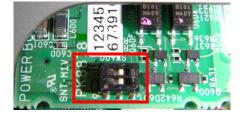

The auto-iris lens video output is enabled by setting switch SW600 to ON (Two Switches to the left). The internal DIP switch is set to OFF (Two Switches to the right) as factory default.

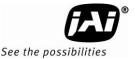

# 8. Network configuration

• For details of the network settings, please refer to the "Getting Started Guide" supplied with the JAI SDK.

#### 8.1. GigE Vision Standard Interface

The CM-030GE/CM-030GE-RA and CB-030GE/CB-030GE-RA are designed in accordance with the GigE Vision standard. It transmits digital images over Cat5e or Cat6 Ethernet cables. All camera functions are also controlled via the GigE Vision interface.

The camera can operate in continuous mode, providing an endless stream of images. For capturing individual images, related to a specific event, the camera can also be trigged. For precise triggering, it is recommended to use a hardware trigger applied to the Hirose 12-pin connector. It is also possible to initiate a software trigger through the GigE Vision interface. However, when using software trigger, certain latency inherent to the GigE interface must be anticipated. This latency, that manifests itself as jitter, greatly depends on the general conditions and traffic on the GigE connection. The frame rate described in this manual is for the ideal case and may deteriorate depending on conditions.

When using multiple cameras (going through a switch and/or a single path) or when operating in a system with limited transmission bandwidth the Delayed Readout Mode and Inter-Packet Delay functions can be useful.

#### 8.2. Equipment to configure the network system

#### 8.2.1 PC

The PC used should have the following performance or better

| 1) Recommended CPU    | : Core2 Duo 2.4GHz or better,              |
|-----------------------|--------------------------------------------|
| ,                     | Better than Core2 Extreme                  |
| 2) Recommended memory | : 2Gbyte or more                           |
| 3) Video card         | : Better than PCI Express Bus Ver.1.0 x16  |
|                       | VRAM should be better than 256MByte, DDR2  |
| 4) Other              | : The resident software should not be used |
|                       |                                            |

#### 8.2.2 Cables

GigEVision configures the system by using 1000BASE-T. (100BASE-T can be used with some restriction. Refer to chapter 8.3.6). In the market, CAT5e (125MHz), CAT6 (250MHz) and CAT7 (600MHz) cables are available for 1000BASE-T. There are crossover cables and straight through cables available. Currently, as most equipment complies with Auto MDI/MDI-X, please use straight through cables. (Among crossover cables, a half crossover type exists, which the Ethernet will recognize as 100BASE-T).

#### 8.2.3 Network card (NIC)

The network card should comply with 1000BASE-T and also have the capability of JUMBO FRAMES. When the jumbo frame size is set at a larger number, the load on the CPU will be decreased. Additionally, as the overhead of the packet is decreased, the transmission will have more redundancy.

| JAI confirms the following network cards. |                       |              |                    |                         |
|-------------------------------------------|-----------------------|--------------|--------------------|-------------------------|
| NIC<br>Manufacture                        | Туре                  | PCI-X Bus    | PCI-Express<br>Bus |                         |
| Intel                                     | PRO/1000MT            |              |                    | 32bit or 64bit          |
|                                           | Server Adapter        | N            | -                  | 33/66/100/133 MHz       |
| Intel                                     | PRO/1000MT Dual Port  |              |                    | 32bit or 64bit          |
|                                           | Server Adapter        | N            | -                  | 33/66/100/133 MHz       |
| Intel                                     | PRO/1000GT Quad       |              |                    | 32bit or 64bit          |
|                                           | Port                  | $\checkmark$ | _                  | 66/100/133 MHz          |
|                                           | Server Adapter        |              |                    |                         |
| Intel                                     | PRO/1000PT            |              | √ ( x1 )           | 2.5Gbps uni-directional |
|                                           | Server Adapter        |              | v ( XI )           | 5Gbps bi-directional    |
| Intel                                     | Pro/1000 CT           |              | √ ( x1 )           | 2.5Gbps uni-directional |
|                                           | Desktop adaptor       |              | v ( XI )           | 5Gbps bi-directional    |
| Intel                                     | Gigabit ET2 Quad port | 1            | ( x4 )             | 10Gbps uni-directional  |
|                                           | Server Adapter        | —            | v ( X4 )           | 20Gbps bi-directional   |
| Intel                                     | Gigabit ET Dual port  |              | √ ( x4 )           | 10Gbps uni-directional  |
|                                           | Server Adapter        | — (X4)       |                    | 20Gbps bi-directional   |
| Intel                                     | Gigabit EF Dual port  |              | √ ( x4 )           | 10Gbps uni-directional  |
|                                           | Server Adapter        | —            | v (X4)             | 20Gbps bi-directional   |

JAI confirms the following network cards.

#### 8.2.4 Hub

It is recommended to use the metal chassis type due to the shielding performance. As the hub has a delay in transmission, please note the latency of the unit.

#### 8.3. Recommended Network Configurations

Although the CM-030GE and CB-030GE series conform to Gigabit Ethernet (IEEE 802.3) not all combinations of network interface cards (NICs) and switches/routers are suitable for use with the GigE Vision compliant camera.

JAI will endeavor to continuously verify these combinations, in order to give users the widest choice of GigE components for their system design.

#### For details of the network settings, please refer to the "Getting Started Guide" supplied with the JAI SDK.

#### 8.3.1 Guideline for network settings

To ensure the integrity of packets transmitted from the camera, it is recommended to follow these simple guidelines:

- 1. Whenever possible use a peer-to-peer network.
- 2. When connecting several cameras going through a network switch, make sure it is capable of handling jumbo packets and that it has sufficient memory capacity.
- 3. Configure inter-packet delay to avoid congestion in network switches.
- 4. Disable screen saver and power save functions on computers.
- 5. Use high performance computers with multi-CPU, hyper-thread and 64-bit CPU, etc.
- 6. Only use Gigabit Ethernet equipment and components together with the camera.
- 7. Use at least Cat5e and preferably Cat6 Ethernet cables.
- 8. Whenever possible, limit the camera output to 8-bit.

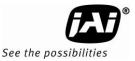

#### 8.3.2 Video data rate (network bandwidth)

The video bit rate for CM-030GE/CM-030GE-RA and CB-030GE/CB-030GE-RA is:

| Model        | Pixel Type      | Packet data volume                |
|--------------|-----------------|-----------------------------------|
|              |                 | (In case the Packet size is 1500) |
| CM-030GE/CM- | MONO8           | 243Mbit/s                         |
| 030GE-RA     | MONO10_PACKED   | 364Mbit/s                         |
|              | MONO10          | 485Mbit/s                         |
| CB-030GE/CB- | BAYRG8,BAYGB8   | 243Mbit/s                         |
| 030GE-RA     | BAYRG10,BAYBG10 | 485Mbit/s                         |

In case of using Jumbo Frame, the packet data will be improved by 2 %.

For CM-030GE/CM-030GE-RA and CB-030GE/CB-030GE-RA, the jumbo frame can be set at maximum 4040 Bytes (Factory setting is 1440 Bytes). To set Jumbo Frame, refer to chapter 8.2.4.

#### 8.3.3 Note for setting packet size

The packet size is set to 1428 as the factory default. Users may enter any value for the packet size and the value will be internally adjusted to an appropriate, legal value that complies with the GenICam standard. The packet size can be modified in the GigE Vision Transport Layer Control section of the camera control tool.

Regarding data transfer rate, a larger packet size produces a slightly lower data transfer rate. The CM-030GE and CB-030GE sereis can support a maximum of 4040 byte packets provided the NIC being used has a Jumbo Frames function with a setting of a 4040 bytes or larger.

#### Caution: Do not set the packet size larger than the maximum setting available in the NIC or switch to which the camera is connected. Doing so will cause output to be blocked.

#### 8.3.4 Calculation of Data Transfer Rate

In order to calculate the data transfer rate, the following parameters and formula are required.

#### Setting parameter

| Item                                                          | Unit      | Symbol |
|---------------------------------------------------------------|-----------|--------|
| Image Width                                                   | [pixels]  | Α      |
| Image Height                                                  | [pixels]  | В      |
| Bits per Pixel                                                | [bits]    | С      |
| Frame Rate                                                    | [fps]     | D      |
| Packet Size                                                   | [Bytes]   | Е      |
| Number of Packets (including Data Leader & Trailer<br>Packet) | [packets] | G      |
| Data Transfer Rate                                            | [Mbit/s]  | J      |
| Fixed value                                                   |           |        |
| Item                                                          | Unit      | value  |
| Data Leader Packet Size                                       | [Bytes]   | 90     |
| Data Trailer Packet Size                                      | [Bytes]   | 64     |

# Formula to calculate Data Transfer Rate

# <u>J= {90+64+(E+18)\*(G-2)} \*8\*D/1000000</u>

# Where, <u>G=ROUNDUP{A\*B\*C/8/(E-36)}+2</u>

The following table shows Bits per Pixel (Item C) which depends on the pixel format.

| Pixel format                     | Bit |
|----------------------------------|-----|
| Mono8,BAYGR8                     | 8   |
| Mono10_Packed/Mono12_Packed      | 12  |
| Mono10, Mono12, BayGR10, BAYGR12 | 16  |

# Calculation example: CM-140GE Pixel type RGB8

| Item                                                          | Unit      | Symbol | Setting |
|---------------------------------------------------------------|-----------|--------|---------|
| Image Width                                                   | [pixels]  | Α      | 656     |
| Image Height                                                  | [pixels]  | В      | 494     |
| Bits per Pixel                                                | [bits]    | C      | 8       |
| Frame Rate                                                    | [fps]     | D      | 90      |
| Packet Size                                                   | [Bytes]   | Е      | 1500    |
| Number of Packets (including Data Leader & Trailer<br>Packet) | [packets] | G      |         |
| Data Transfer Rate                                            | [Mbit/s]  | J      |         |

G=ROUNDUP{(656x494x8/8/(1500-36))+2=222+2=224 J={90+64+(1500+18)x(224-2)}x8x90/1000000=243 Mbit/s

#### 8.3.5 Simplified calculation (Approximate value)

A simple way to calculate the approximate data transfer rate is the following. Transfer data = Image width (pixel) x Image Height (pixel) x depth per pixel(depending on the pixel format) x frame rate / 1,000,000 (convert to mega bit)

In the case of the CM-030GE with the full image and MONO8 pixel format; The data transfer rate =  $656 \times 494 \times 8 \times 90 / 1000000 = 233$  Mbit/s

#### 8.3.6 Note for 100BASE-TX connection

- In case of connecting on 100BASE-TX, the maximum packet size should be 1500 byte.
- In case of connecting on 100BASE-TX, the specifications such as frame rate, trigger interval etc. described in this manual cannot be satisfied.

| Pixel Type               | Frame rate at Full Frame[fps] |
|--------------------------|-------------------------------|
| MONO8, BAYRG8, BAYGB8    | 36.6 ~ 36.8                   |
| MONO10_PACKED            | 24.4                          |
| MONO10, BAYRG10, BAYGB10 | 18.2 ~ 18.4                   |

• 100BASE-T works in FULL DUPLEX. It does not work in HALF DUPLEX.

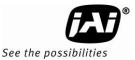

#### 8.4. GigE camera connecting examples

#### 8.4.1 Using a switching hub for 1 port

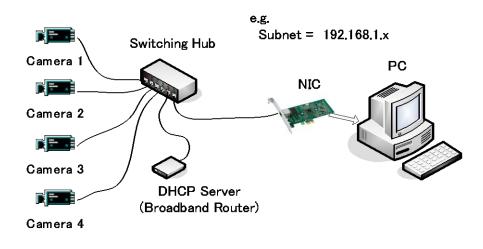

- All cameras and NIC belong to the same subnet
- The accumulated transfer rate for all cameras should be within 800Mbps
- The packet size and the packet delay should be set appropriately in order for the data not to overflow in the switching hub.

#### 8.4.2 Connecting a camera to each port of a multi-port NIC

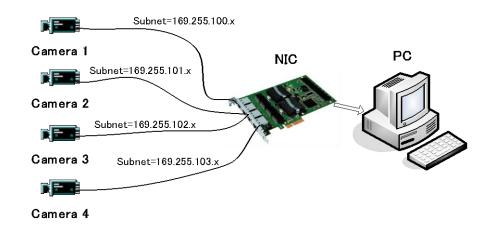

- This is the example for using a 4-port NIC
- The pair of the connecting camera and the NIC constructs one subnet. As for the IP configuration, it is appropriate to use the persistent IP.
- In this case, each camera can use the maximum 800Mbps bandwidth.
   However, the load for the internal bus, CPU and the application software will be heavy, so a powerful PC will most likely be required.

# 8.4.3 The data transfer for multiple cameras

#### 8.4.3.1 If delayed readout is not used in continuous mode

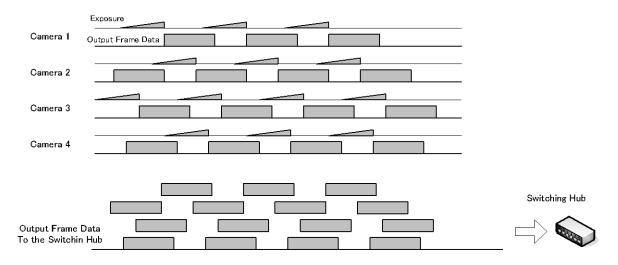

• The packet delay should be set larger. The data traffic is controlled by the buffer of the hub. It is necessary to check the buffer value of the unit.

# 8.4.3.2 If delayed readout is not used in trigger mode

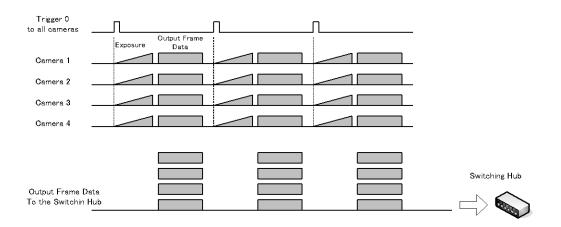

• The packet delay should be set larger. The data traffic is controlled by the buffer of the hub. It is necessary to check the buffer value of the unit.

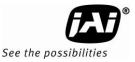

#### 8.4.3.3 If delayed readout is used

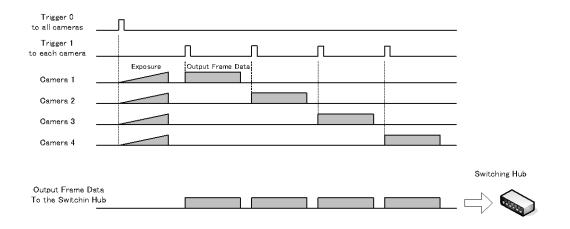

• The packet delay should be set smaller, and the packet delay trigger controls the data traffic. If the camera has a pulse generator, it can control the data traffic.

## 9. Functions and operations

## 9.1. Basic functions

The CM-030GE/CM-030GE-RA and CB-030GE/CB-030GE-RA cameras are progressive scan cameras with 10 or 8-bit video output in Gigabit Ethernet. An analogue iris video signal (DIP switch select) can be used for controlling auto-iris lenses.

The camera has 2/3, 1/2, 1/4 or 1/8 partial scanning for faster frame rates. Vertical binning is also available.

The camera can operate in continuous mode as well as in 5 triggered modes:

- Edge Pre-select (EPS)
- Pulse width Control (PWC)
- Reset continuous (RCT)
- Sequential trigger (EPS)
- Delayed readout (EPS, PWC)

Depending on the timing of the trigger input in relationship to FVAL (camera internal Frame Valid clock), the start of exposure can be immediate (no-delay, LVAL asynchronous) or delayed until next LVAL (LVAL synchronous).

In the following section the functions are described in detail.

#### 9.2. Electronic Shutter

In the GenICam SFNC interface, the electronic shutter is set by Exposure time (microseconds). The traditional JAI method for shutter setting can also be used including JAI Shutter Mode, JAI Preset Shutter, JAI Exposure Time Raw and JAI Exposure Time (us). If setting is done using the SFNC method, these settings are automatically reflected in the traditional JAI settings area.

| Exposure Mode                            | Timed          |
|------------------------------------------|----------------|
| Exposure Time (us)                       | 40032.00000    |
| Exposure Time Abs (us)                   | 40032.00000    |
| Exposure Time Raw                        | 1251           |
| Pre-dump Mode                            | Off            |
| I d) JAI Acquisition and Trigger Control |                |
| JAI Acquisition Frame Rate               | 25 fps         |
| JAI Shutter Mode                         | Preset Shutter |
| JAI Preset Shutter                       | Shutter off    |
| JAIExposure Time Raw                     | 1251           |
| JAIExposure Time (us)                    | 40032          |

#### Preset Shutter

10 preset shutter steps are available: OFF (1/90); 1/100, 1/120; 1/250; 1/500; 1/1,000; 1/2,000; 1/4,000; 1/10,000 sec.

#### Programmable Shutter

It is possible to set the shutter speed in the range of 2L to 511L by 1L unit, in case of Full Frame operation. When 511L is set, it is the equivalent of "OFF (1/90)" or 11.037ms.

|           | Minimum Shutter Time 2L    | Maximum Shutter Time       |
|-----------|----------------------------|----------------------------|
| Normal    | 21.6 µs(1L) * 2L = 43.2 µs | 21.6 µs * 511L≈ 11.037 ms  |
| V Binning | 23.4 μs * 2L = 46.8 μs     | 23.4 µs * 257L ≈ 6.0138 ms |

### Pulse Width Control

With this mode selected the exposure time is controlled by the width of the trigger pulse. The minimum trigger pulse width is equal to 1L (21.6  $\mu$ s)

CM-030GE/CM-030GE-RA / CB-030GE/CB-030GE-RA

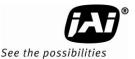

### Exposure Time Abs (GenICam Standard)

This is a function specified in the GenlCam standard.

The shutter speed can be entered as an absolute exposure time in microseconds ( $\mu$ s) in register address 0xA018. The entered absolute time (Time Abs) is then converted to programmable exposure (PE) value inside the camera.

The below equations show the relationship between the PE value used by the camera for the different readout modes and the "Exposure Time Abs" value entered in register 0xA018. As the calculation is based on rounding down to the closest integer, precise values may not always occur.

The relation between PE value and Time Abs:

Normal readout V Binning readout  $PE= 2 + INT^{(1)}$  (Exposure time -43)  $\mu s / (864^{(2)}/40000000^{(3)})$ PE= 2 + INT (Exposure time -46)  $\mu s / (936/40000000)$ Note: (1) INT means integer (rounded down). (2) Pixel clocks/line. (3) Pixel clock

The following table shows minimum value and maximum value for each readout mode.

|                  | Minimum value | Maximum Value  |
|------------------|---------------|----------------|
| Normal Scan      | 43 us         | 11,038 us 511L |
| 2/3 Partial Scan | 43 us         | 7,733 us 358L  |
| 1/2 Partial Scan | 43 us         | 6,221 us 288L  |
| 1/4 Partial Scan | 43 us         | 3,867 us 179L  |
| 1/8 Partial Scan | 43 us         | 2,722 us 126L  |
| V-Binning Scan   | 46 us         | 6,013 us 257L  |

#### GPIO in combination with Pulse Width Trigger

More precise exposure time can be obtained by using GPIO in combination with Pulse Width Trigger mode. The clock generator and counter can be programmed in very fine increments. As for the setting example, refer to chapter 6.5.1.

### 9.3. Auto-detect LVAL-sync / a-sync. accumulation

This function replaces the manual setting found in older JAI cameras. Whether accumulation is synchronous or a-synchronous in relationship to LVAL depends on the timing of the trigger input.

When trigger is received while FVAL is high (during readout), the camera works in LVALsynchronous mode, preventing reset feed trough in the video signal. There is a maximum jitter of one LVAL period from issuing a trigger and accumulation start.

If trigger is received when FVAL is low, the cameras works in LVAL-asynchronous mode (no delay) mode. This applies to both pre-select (PS) trigger mode and pulse width trigger (PW) mode.

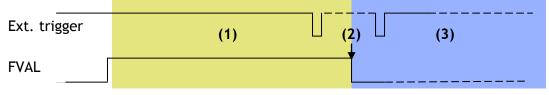

- (1) In this period camera executes trigger at next LVAL (prevents feed-through noise)
- (2) Avoid trigger at FVAL transition (+/- 1 LVAL period), as the function may randomly switch between "next LVAL" and "immediate".
- (3) In this period camera executes trigger immediately (no delay)

#### Fig. 27. Auto-detect LVAL sync /a-sync accumulation

## 10. Operation Modes

The CM-030GE and CB-030GE series comply with GenICam SFNC (Standard Features Naming Convention) version 1.3 and the acquisition of the image, the trigger functions, the exposure settings and so on are different from those used in early versions of these cameras.

#### Note: In this section, the GUI shown is from the CB-200GE.

## 10.1. The functions related to GenICam SFNC 1.3

The following functions are the most affected by SFNC 1.3.

#### Features - Acquisition and Trigger Control

| Acquisition | i mode |
|-------------|--------|
|             |        |

| c) Acquisition and Trigger Control |             | =         |
|------------------------------------|-------------|-----------|
| Acquisition Mode                   | Continuous  | <b>71</b> |
| Acquisition Start                  | Continuous  | h k       |
| Acquisition Stop                   | SingleFrame |           |

The image can be captured in two ways, continuous or single fame.

#### ① Continuous

By executing AcquisitionStart command, the image can be output until AcquisitionStop Trigger is input.

② Single Frame

By executing AcquisitionStart command, one frame of the image can be output and then the acquisition is stopped.

#### Trigger Selector

| Trigger Selector* | Frame Start    | R |
|-------------------|----------------|---|
| Trigger Mode*     | Frame Start    | 7 |
| Trigger Software* | Transfer Start |   |

This can be selected from FrameStart or TransferStart.

#### ① FrameStart

The trigger pulse can take one frame capture.

<sup>©</sup> TransferStart

The trigger pulse can read out the image stored in the frame memory. This is used for the delayed Readout

#### TriggerMode

This selects either trigger mode (ON) or continuous mode (OFF).

#### TriggerSoftware

This is one of the trigger sources which enables trigger commands to be created using software. In order to use TriggerSoftware, TriggerSource should be set at Software.

#### TriggerSource

The trigger source can be selected from the following signals.

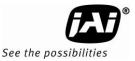

| Trigger Source*                          | Software 💌                                     |
|------------------------------------------|------------------------------------------------|
| Trigger Activation*                      | Line5 - Optical In 1                           |
| Trigger Source Inverter                  | Line6 - Optical In 2                           |
| Exposure Mode                            | Software<br>User Output 0 (Software Trigger 0) |
| Exposure Time (us)                       | User Output 1 (Software Trigger 1)             |
| Exposure Time Abs (us)                   | User Output 2 (Software Trigger 2) / Action 1  |
| Exposure Time Raw                        | User Output 3 (Software Trigger 3) / Action 2  |
| Pre-dump Mode                            | Pulse Generator 0<br>Pulse Generator 1         |
| I d) JAI Acquisition and Trigger Control | Pulse Generator 2                              |
| JAI Acquisition Frame Rate               | Pulse Generator 3                              |
| JAI Shutter Mode                         | NAND 1 Output                                  |
| JAI Preset Shutter                       | NAND 2 Output<br>Action 1                      |
| JAI Exposure Time Raw                    | Action 2                                       |
| JAI Exposure Time (us)                   | Not Connected                                  |
| JAI Exposure Mode                        |                                                |

#### TriggerActivation

| Trigger Activation*     | Rising Edge  | × |
|-------------------------|--------------|---|
| Trigger Source Inverter | Rising Edge  | 1 |
| Exposure Mode           | Falling Edge |   |
|                         |              |   |

This can set how the trigger is activated.

- ① RisingEdge: The trigger is effective at the rising edge of the pulse.
- <sup>②</sup> FallingEdge: The trigger is effective at the falling edge of the pulse.

#### ExposureMode

| Exposure Mode          | Timed         |
|------------------------|---------------|
| Exposure Time (us)     | Timed 🔨       |
| Exposure Time Abs (us) | Trigger Width |
| 5 T' 5                 | 4 054         |

This can select the exposure mode.

 $\bigcirc$  Timed: The exposure is set in units of  $\mu$  seconds or lines.

<sup>②</sup> TriggerWidth: The exposure is the same as the trigger width.

The CM-030GE and CB-030GE series have a JAI Acquisition and Trigger Control function which is the same as used for previous models and includes 7 types of exposure modes.

| E | d) JAI Acquisition and Trigger Control    |                                                                                                    |   |
|---|-------------------------------------------|----------------------------------------------------------------------------------------------------|---|
|   | JAI Acquisition Frame Rate                | 25 fps                                                                                                    |   |
|   | JAI Shutter Mode                          | Preset Shutter                                                                                                    |   |
|   | JAI Preset Shutter                        | Shutter off                                                                                                    |   |
|   | JAI Exposure Time Raw                     | 1251                                                                                                    |   |
|   | JAI Exposure Time (us)                    | 40032                                                                                                    |   |
|   | JAI Exposure Mode                         | Continuous trigger 🛛 🛛 💌                                                                                            | • |
| E | e) Analog Control                         | Continuous trigger                                                                                                  |   |
| E | I Gain Selector                           | Edge pre-select                                                                                                    |   |
|   | Black Level (Raw)                         | Pulse-width control<br>Reset continuous                                                                             |   |
|   | Digital Noise Filter                      | Sequential EPS trigger                                                                                              | 1 |
|   | <b>IAI Exposure Mode</b><br>ixposure Mode | Sequential RCT trigger<br>Delayed readout EPS trigger<br>Delayed readout PWC trigger<br>Delayed readout RCT trigger |   |

Acquisition and Trigger Control and JAI Acquisition and Trigger Control are linked to each other and if the one is set, the setting parameters are reflected in the other.

The following is an example: when JAI Acquisition and Trigger Control is set at EPS, TriggerMode is automatically set ON and ExposureMode is set to Timed.

The exposure time can be set in the JAI Shutter Mode by selecting either lines or microseconds and the setting values are reflected in the same items of Acquisition and Trigger Control.

| Ξ | c) Acquisition and Trigger Control     |                                |
|---|----------------------------------------|--------------------------------|
|   | Acquisition Mode                       | Continuous                     |
|   | Acquisition Start                      | Push to Execute Command>       |
|   | Acquisition Stop                       | Push to Execute Command>       |
|   | Trigger Selector*                      | Frame Start                    |
|   | Trigger Mode*                          | On                             |
|   | Trigger Software*                      | Push to Execute Command>       |
|   | Trigger Source*                        | Software                       |
|   | Trigger Activation*                    | Rising Edge                    |
|   | Trigger Source Inverter                | False                          |
|   | Exposure Mode                          | Timed                          |
|   | Exposure Time (us)                     | 24736.00000                    |
|   | Exposure Time Abs (us)                 | 24736.00000                    |
|   | Exposure Time Raw                      | 773                            |
|   | Pre-dump Mode                          | Off                            |
|   | d) JAI Acquisition and Trigger Control |                                |
|   | JAI Acquisition Frame Rate             | 25 fps                         |
|   | JAI Shutter Mode                       | Programmable Exposure in lines |
|   | JAI Preset Shutter                     | Shutter off                    |
|   | JAIExposure Time Raw                   | 773 💌                          |
|   | JAI Exposure Time (us)                 | 20720                          |
|   | JAI Exposure Mode                      | Edge pre-select                |
|   |                                        |                                |

Other parameters such as trigger signal should be set in Acquisition and Trigger Control.

The following description uses JAI Acquisition and Trigger Control and the operation mode can be selected in JAI Exposure Mode.

| 🗆 d) JAI Acquisition and Trigger Cont     | rol                                                                                                    |   |
|-------------------------------------------|----------------------------------------------------------------------------------------------------|---|
| JAI Acquisition Frame Rate                | 25 fps                                                                                                    |   |
| JAI Shutter Mode                          | Preset Shutter                                                                                                    |   |
| JAI Preset Shutter                        | Shutter off                                                                                                    |   |
| JAI Exposure Time Raw                     | 1251                                                                                                    |   |
| JAI Exposure Time (us)                    | 40032                                                                                                    |   |
| JAI Exposure Mode                         | Continuous trigger                                                                                                  | ~ |
| 🗆 e) Analog Control                       | Continuous trigger                                                                                                  |   |
| 🖽 Gain Selector                           | Edge pre-select                                                                                                    |   |
| Black Level (Raw)                         | Pulse-width control<br>Reset continuous                                                                             |   |
| Digital Noise Filter                      | Sequential EPS trigger                                                                                              | 1 |
| <b>JAI Exposure Mode</b><br>Exposure Mode | Sequential RCT trieger<br>Delayed readout EPS trigger<br>Delayed readout PWC trigger<br>Delayed readout RCT trigger |   |

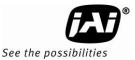

## 10.2. Operation Mode

This camera can operate in 6 primary modes.

- 1. Continuous Mode
- 2. Pre-select trigger mode
- 3. Pulse Width Control trigger mode
- 4. Reset Continuous trigger mode
- 5. Sequential Trigger
- 6. Delayed Readout Trigger

Pre-selected exposure Pre-selected exposure Pulse width controlled exposure Pre-selected exposure Pre-selected exposure Pre-selected exposure,PWC

### 10.2.1 Continuous operation

For applications not requiring asynchronous external trigger, but where a continuous stream of images is required, this mode should be used.

In this mode it is possible to use a lens with video controlled iris. For timing details, refer to fig. 19. through fig. 24.

#### To use this mode:

| 🗆 c) Acquisition and Trigger Control 🗌 |                                |
|----------------------------------------|--------------------------------|
| Acquisition Mode                       | Continuous 🗠 🗠                 |
| Acquisition Start                      | Push to Execute Command>       |
| Acquisition Stop                       | Push to Execute Command>       |
| Trigger Selector*                      | <u>Frame</u> Start             |
| Trigger Mode*                          | Off                            |
| Trigger Software*                      | Push to Execute Command>       |
| Trigger Source*                        | Software                       |
| Trigger Activation*                    | Rising Edge                    |
| Trigger Source Inverter                | False                          |
| Exposure Mode                          | Timed                          |
| Exposure Time (us)                     | 24736.00000                    |
| Exposure Time Abs (us)                 | 24736.00000                    |
| Exposure Time Raw                      | 773                            |
| Pre-dump Mode                          | Off                            |
| 🗆 d) JAI Acquisition and Trigger Cont  | rol                            |
| JAI Acquisition Frame Rate             | 25 fps                         |
| JAI Shutter Mode                       | Programmable Exposure in lines |
| JAI Preset Shutter                     | Shutter off                    |
| JAI Exposure Time Raw                  | 773                            |
| JAI Exposure Time (us)                 | 20720                          |
| JAI Exposure Mode                      | Continuous trigger             |

## 10.2.2 Edge Pre-select Trigger Mode

An external trigger pulse initiates the capture, and the exposure time (accumulation time) is the fixed shutter speed set by registers. The accumulation can be LVAL synchronous or LVAL a-synchronous.

The resulting video signal will start to be read out after the selected shutter time.

For timing details, refer to fig. 19. through fig. 24 and figures 28 and 29.

| o use this mode:                              |                                     |
|-----------------------------------------------|-------------------------------------|
| 🗆 c) Acquisition and Trigger Control          |                                     |
| Acquisition Mode                              | Continuous                          |
| Acquisition Start                             | Push to Execute Command>            |
| Acquisition Stop                              | Push to Execute Command>            |
| Trigger Selector*                             | Frame Start                         |
| Trigger Mode*                                 | On                                  |
| Trigger Software*                             | Push to Execute Command>            |
| Trigger Source*                               | Software                            |
| Trigger Activation*                           | Rising Edge                         |
| Trigger Source Inverter                       | False                               |
| Exposure Mode                                 | Timed                               |
| Exposure Time (us)                            | 24736.00000                         |
| Exposure Time Abs (us)                        | 24736.00000                         |
| Exposure Time Raw                             | 773                                 |
| Pre-dump Mode                                 | Off                                 |
| 🗆 d) JAI Acquisition and Trigger Control      |                                     |
| JAI Acquisition Frame Rate                    | 25 fps                              |
| JAI Shutter Mode                              | Programmable Exposure in lines      |
| JAI Preset Shutter                            | Shutter off                         |
| JAI Exposure Time Raw                         | 773                                 |
| JAI Exposure Time (us)                        | 20720                               |
| JAI Exposure Mode                             | Edge pre-select 💙                   |
| 🗆 e) Analog Control                           | Continuous trigger                  |
| 🗄 Gain Selector                               | Edge pre-select Pulse-width control |
| Black Level (Raw)                             | Reset continuous                    |
| Digital Noise Filter                          | Sequential EPS trigger              |
| 🗆 f) Digital I/O Control                      | Sequential RCT trigger              |
| 🗄 Line Selector                               | Delayed readout EPS trigger         |
| JAI Exposure Mode Delayed readout PWC trigger |                                     |
| Eveneuro Mode                                 |                                     |

#### Important notes on using this mode

- Trigger pulse >2 LVAL to <1 FVAL)</p>
- The following table shows minimum trigger interval in synchronous accumulation mode

| Full scan     | 513 L |
|---------------|-------|
| 2/3 partial   | 363 L |
| 1/2 Partial   | 293 L |
| 1/4 Partial   | 184 L |
| 1/8 Partial   | 131 L |
| 1/2 V Binning | 260 L |

1) In case of a-synchronous mode, the exposure time should be added to the above table.

2) In order to keep the minimum trigger interval in partial scan mode, a exposure time should be set within a number of normal read out line(511L). If it is exceeded, the minimum trigger interval is longer by (exposure time - 511L).

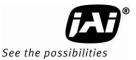

#### 10.2.2.1 LVAL\_sync timing

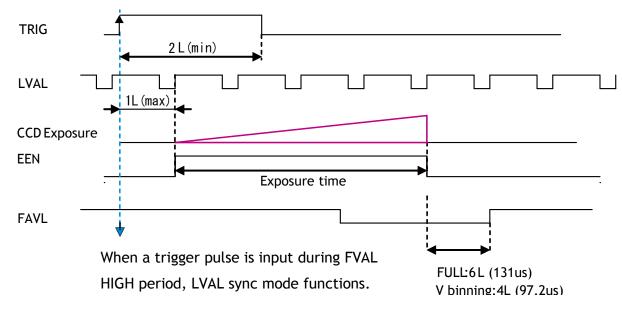

Fig. 28 Edge Pre-select LVAL sync Timing

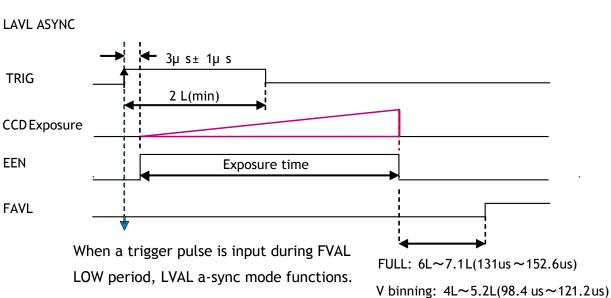

10.2.2.2 LVAL\_async timing

Fig.29. Edge Pre-select LVAL async Timing

### 10.2.3 Pulse Width Control trigger mode

In this mode the accumulation time is equal the trigger pulse width. Here it is possible to have long time exposure. The maximum recommended time is <2 seconds.

The accumulation can be LVAL synchronous or LVAL a-synchronous.

The resulting video signal will start to be read out after the trigger rising edge.

For timing details, refer to fig. 19. through fig. 24 and fig. 30 through 31.

#### To use this mode:

| 🗆 c) Acquisition and Trigger Co | ntrol                                                      |
|---------------------------------|------------------------------------------------------------|
| Acquisition Mode                | Continuous                                                 |
| Acquisition Start               | Push to Execute Command>                                   |
| Acquisition Stop                | Push to Execute Command>                                   |
| Trigger Selector*               | Frame Start                                                |
| Trigger Mode*                   | On                                                         |
| Trigger Software*               | Push to Execute Command>                                   |
| Trigger Source*                 | Software                                                   |
| Trigger Activation*             | Rising Edge                                                |
| Trigger Source Inverter         | False                                                      |
| Exposure Mode                   | Trigger Width                                              |
| Exposure Time (us)              | 24736.00000                                                |
| Exposure Time Abs (us)          | 24736.00000                                                |
| Exposure Time Raw               | 773                                                        |
| Pre-dump Mode                   | Off                                                        |
| d) JAI Acquisition and Trigger  | r Control                                                  |
| JAI Acquisition Frame Rate      | 25 fps                                                     |
| JAI Shutter Mode                | Programmable Exposure in lines                             |
| JAI Preset Shutter              | Shutter off                                                |
| JAI Exposure Time Raw           | 773                                                        |
| JAI Exposure Time (us)          | 20720                                                      |
| JAI Exposure Mode               | Pulse-width control                                        |
| 🗆 e) Analog Control             | Continuous trigger                                         |
| 🗄 Gain Selector                 | Edge pre-select                                            |
| Black Level (Raw)               | Pulse-width control                                        |
| Digital Noise Filter            | Sequential EPS trigger                                     |
| f) Digital I/O Control          | Sequential RCT trigger                                     |
| 표 Line Selector                 | Delayed readout EPS trigger 🗸 🗸 🗸                          |
| JAI Exposure Mode               | Delayed readout PWC trigger<br>Delayed readout RCT trigger |
| Exposure Mode                   |                                                            |

#### Important notes on using this mode

- Trigger pulse width >2 LVAL to <2 seconds</p>
- The following table shows minimum trigger interval in synchronous accumulation mode

| Full scan   | 513 L |
|-------------|-------|
| 2/3 Partial | 363 L |
| 1/2 Partial | 293 L |
| 1/4 Partial | 184 L |
| 1/8 Partial | 131 L |
| V Binning   | 260 L |

1)In case of a-synchronous mode, the exposure time should be added to the above table.

2) In order to keep the minimum trigger interval in partial scan mode, a exposure time should be set within a number of normal read out line(511L). If it is exceeded, the minimum trigger interval is longer by (exposure time - 511L).

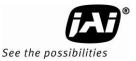

### 10.2.3.1 LVAL\_sync timing

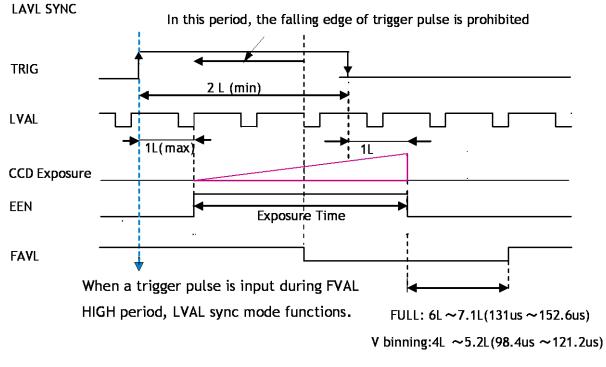

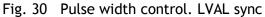

### 10.2.3.2 LVAL\_async timing

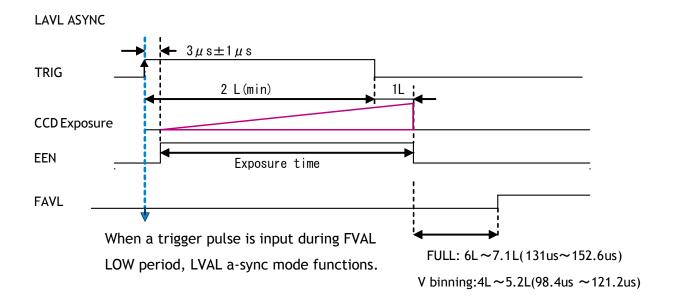

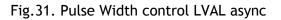

## 10.2.4 Reset Continuous (RCT) trigger mode

The RCT mode operates like EPS (edge preselect) mode with smearless function. An external trigger pulse will immediately stop the video read out, reset and restart the exposure, then operate as normal mode until the next trigger. After the trigger pulse is input, a fast dump read out is performed. In the CM-030GE/ CB-030GE, this period is 1.3608ms which is 63L. The exposure time is determined by the pre-set shutter speed. If no further trigger pulses are applied, the camera will continue in normal mode and the video signal is not output. The fast dump read out has the same effect as "smearless read out". Smear over highlight areas is reduced for the trigger frame. The reset continuous trigger mode makes it possible to use triggering in conjunction with a lens with video controlled iris.

#### To use this mode:

| Acquisitio  | isition and Trigger Control  | Continuous                                 |
|-------------|------------------------------|--------------------------------------------|
| Acquisitio  |                              | Push to Execute Command>                   |
| Acquisitio  |                              | Push to Execute Command>                   |
| E Trigger S | •                            | Frame Start                                |
|             | r Mode*                      | On                                         |
|             | r Mode≁<br>r Software*       | Push to Execute Command>                   |
|             | r Sontware≁<br>r Source*     |                                            |
|             |                              |                                            |
|             | r Activation*                | Rising Edge                                |
|             | r Source Inverter            | False                                      |
| Exposure    |                              | Timed                                      |
|             | Time (us)                    | 24736.00000                                |
|             | Time Abs (us)                | 24736.00000                                |
|             | Time Raw                     | 773                                        |
| Pre-dump    |                              | <u></u>                                    |
| 🗆 d) JAI /  | Acquisition and Trigger Cont |                                            |
|             | isition Frame Rate           | 25 fps                                     |
| JAI Shutt   | ter Mode                     | Programmable Exposure in lines             |
| JAI Prese   | et Shutter                   | Shutter off                                |
| JAI Expo    | sure Time Raw                | 773                                        |
| JAI Expo    | sure Time (us)               | 20720                                      |
| JAI Expo    | sure Mode                    | Reset continuous                           |
| 🗆 e) Analo  | og Control                   | Continuous trigger                         |
| 🗄 Gain Sele | ctor                         | Edge pre-select                            |
| Black Lev   | /el (Raw)                    | Pulse-width control                        |
| JAI Expos   | ure Mode                     | Reset continuous<br>Seguential EPS trigger |
| Exposure M  |                              | Sequential RCT trigger                     |
| Exposure M  | ouc                          | Delayed readout EPS trigger                |
|             |                              | Delayed readout PWC trigger                |
|             |                              | Delayed readout RCT trigger                |

#### Important notes on using this mode

- Trigger pulse >2 LVAL to <1 FVAL)</p>
- The following table shows minimum trigger interval in asynchronous accumulation mode

| Full scan     | 579 L |
|---------------|-------|
| 2/3 Partial   | 426 L |
| 1/2 Partial   | 356 L |
| 1/4 Partial   | 247 L |
| 1/8 Partial   | 194 L |
| 1/2 V Binning | 326 L |

## CM-030GE/CM-030GE-RA / CB-030GE/CB-030GE-RA

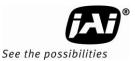

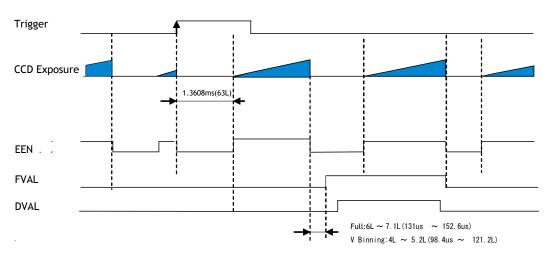

Note: When PE is set at 511 or the shutter is set at OFF, EEN is always HIGH.

Fig.32. RCT mode timing

### 10.2.5 Sequential Trigger Mode (Pre-Select trigger)

The ROI, Shutter and Gain values can be preset up to 10 sequences. Along with every trigger input, the image data with the preset sequence is output as described below.

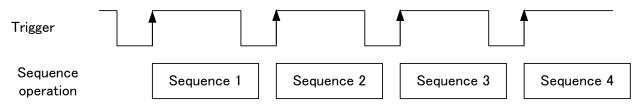

Signals added to trigger can be selected by Trigger Source. The camera will functions on the rising edge of the trigger and Negative or Positive should be determined accordingly.

For the sequence, the following default settings are installed.

|    |       | R        | OI     |        |         |      |
|----|-------|----------|--------|--------|---------|------|
| ID | Width | Height   | Offset | Offset | Shutter | Gain |
|    | width | Tielgitt | Х      | Y      |         |      |
| 1  | 656   | 494      | 0      | 0      | 511     | 0    |
| 2  | 656   | 494      | 0      | 0      | 511     | 0    |
| 3  | 656   | 494      | 0      | 0      | 511     | 0    |
| 4  | 656   | 494      | 0      | 0      | 511     | 0    |
| 5  | 656   | 494      | 0      | 0      | 511     | 0    |
| 6  | 656   | 494      | 0      | 0      | 511     | 0    |
| 7  | 656   | 494      | 0      | 0      | 511     | 0    |
| 8  | 656   | 494      | 0      | 0      | 511     | 0    |
| 9  | 656   | 494      | 0      | 0      | 511     | 0    |
| 10 | 656   | 494      | 0      | 0      | 511     | 0    |

#### In the case of Sequential EPS, (Trigger source is Software)

| c) Acquisition and Trigger Control       | Orationary                                                 |  |  |
|------------------------------------------|------------------------------------------------------------|--|--|
| Acquisition Mode                         | Continuous                                                 |  |  |
| Acquisition Start                        | Push to Execute Command>                                   |  |  |
| Acquisition Stop                         | Push to Execute Command>                                   |  |  |
| Trigger Selector*                        | Transfer Start                                             |  |  |
| Trigger Mode*                            | Off                                                        |  |  |
| Trigger Software*                        | Push to Execute Command>                                   |  |  |
| Trigger Source*                          | Software                                                   |  |  |
| Trigger Activation*                      | Rising Edge                                                |  |  |
| Trigger Source Inverter                  | False                                                      |  |  |
| Exposure Mode                            | Timed                                                      |  |  |
| Exposure Time (us)                       | 24736.00000                                                |  |  |
| Exposure Time Abs (us)                   | 24736.00000                                                |  |  |
| Exposure Time Raw                        | 773                                                        |  |  |
| Pre-dump Mode                            | Off                                                        |  |  |
| 🗆 d) JAI Acquisition and Trigger Control |                                                            |  |  |
| JAI Acquisition Frame Rate               | 25 fps                                                     |  |  |
| JAI Shutter Mode                         | Programmable Exposure in lines                             |  |  |
| JAI Preset Shutter                       | Shutter off                                                |  |  |
| JAI Exposure Time Raw                    | 773                                                        |  |  |
| JAI Exposure Time (us)                   | 20720                                                      |  |  |
| JAI Exposure Mode                        | Sequential EPS trigger                                     |  |  |
| 🗆 e) Analog Control                      | Continuous trigger                                         |  |  |
| 🗄 Gain Selector                          | Edge pre-select                                            |  |  |
| Black Level (Raw)                        | Pulse-width control<br>Reset continuous                    |  |  |
| Digital Noise Filter                     | Sequential EPS trigger                                     |  |  |
| 🗆 f) Digital I/O Control                 | Sequential RCT trigger                                     |  |  |
| ⊞ Line Selector                          | Delayed readout EPS trigger                                |  |  |
| Line Status All                          | Delayed readout PWC trigger<br>Delayed readout RCT trigger |  |  |
|                                          |                                                            |  |  |

#### For each sequence,

| 🗆 g) Sequence Control      |                          |   |
|----------------------------|--------------------------|---|
| Sequence Mode              | On                       |   |
| Sequence Repetition Count  | 0                        |   |
| Last Sequence              | 10                       |   |
| Sequence Selector          | Sequence 1               | * |
| Sequence Exposure Time Raw | 1251                     |   |
| Sequence Master Gain Raw   | 0                        |   |
| Sequence ROI Size X        | 1624                     |   |
| Sequence ROI Size Y        | 308                      |   |
| Sequence ROI Offset X      | 0                        |   |
| Sequence ROI Offset Y      | 0                        |   |
| Save Sequence Settings     | Push to Execute Command> |   |
| Reset Sequence Settings    | Push to Execute Command> |   |
| Th) Pulse Generators       |                          |   |

The following table shows the minimum trigger interval in synchronous accumulation mode. In case of a-synchronous accumulation mode, the exposure time should be added to figures in this table.

| Full Scan | 2/3Partial | 1/2 Partial | 1/4 Partial | 1/8 Partial | 1/2 V Binning |
|-----------|------------|-------------|-------------|-------------|---------------|
| 514 L     | 364 L      | 294 L       | 185 L       | 132 L       | 261 L         |

• The conditions for this table are that the shutter speed should be set the same for all sequences.

If the shutter speed is different, the difference of exposure time should be added. It is recommended to set the exposure time in the order from the shortest to the longest one.

- The minimum trigger interval is > Exposure time (expressed in L(Line)) + FVAL on Normal scan (511L) + 1L)
- Do not input the trigger just after the sequence is reset. It requires at least 500ms delay.
- In sequential mode, the exposure should be adjusted so that the LVAL a-sync mode can always be functioned.

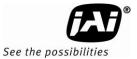

### 10.2.6 Delayed Readout Mode (Pre-Select, Pulse width control)

This mode can be used to delay the transmission of a captured image. When several cameras are triggered simultaneously and connected to the same GigE interface, it allows the cameras to be read out in sequence, preventing congestion.

The image data is not transmitted directly by the trigger 0 and it is stored in the memory located at Ethernet Interface. By the falling edge of the soft trigger 1, the image data is output.

| Trigger 0         |          |                             |                     |
|-------------------|----------|-----------------------------|---------------------|
| CCD Photodiode    | Exposure |                             |                     |
| CCD Transfer gate |          | CCD output                  |                     |
| GigE memery       |          | Store in the<br>GigE memory |                     |
| Trigger 1         |          |                             |                     |
| Ethernet output   |          |                             | Output from<br>GigE |

#### Trigger settings;

|   | ggel settings,                         |                                   |  |  |
|---|----------------------------------------|-----------------------------------|--|--|
| Ξ | 🗄 c) Acquisition and Trigger Control   |                                   |  |  |
|   | Acquisition Mode                       | Continuous                        |  |  |
|   | Acquisition Start                      | Push to Execute Command>          |  |  |
|   | Acquisition Stop                       | Push to Execute Command>          |  |  |
| Ξ | Trigger Selector*                      | Transfer Start                    |  |  |
|   | Trigger Mode*                          | On                                |  |  |
|   | Trigger Software*                      | Push to Execute Command>          |  |  |
|   | Trigger Source*                        | Software                          |  |  |
|   | Trigger Activation*                    | Rising Edge                       |  |  |
|   | Trigger Source Inverter                | False                             |  |  |
|   | Exposure Mode                          | Timed                             |  |  |
|   | Exposure Time (us)                     | 24736.00000                       |  |  |
|   | Exposure Time Abs (us)                 | 24736.00000                       |  |  |
|   | Exposure Time Raw                      | 773                               |  |  |
|   | Pre-dump Mode                          | Off                               |  |  |
| Ξ | d) JAI Acquisition and Trigger Control |                                   |  |  |
|   | JAI Acquisition Frame Rate             | 25 fps                            |  |  |
|   | JAI Shutter Mode                       | Programmable Exposure in lines    |  |  |
|   | JAI Preset Shutter                     | Shutter off                       |  |  |
|   | JAI Exposure Time Raw                  | 773                               |  |  |
|   | JAI Exposure Time (us)                 | 20720                             |  |  |
|   | JAI Exposure Mode                      | Delayed readout EPS trigger 🛛 🛛 💌 |  |  |
| Ξ | e) Analog Control                      | Continuous trigger                |  |  |
| Ŧ | Gain Selector                          | Edge pre-select                   |  |  |
|   | Black Level (Raw)                      | Reset continuous                  |  |  |
|   | Digital Noise Filter                   | Sequential EPS trigger            |  |  |
| Ξ | f) Digital I/O Control                 | Sequential RCT trigger            |  |  |
| Ŧ | Line Selector                          | Delayed readout EPS trigger       |  |  |
|   | Line Status All                        | Delayed readout PWC trigger       |  |  |
|   | AL Exposure Mode                       |                                   |  |  |
|   |                                        |                                   |  |  |

When the image stored is transferred, the trigger source should be set at Transfer Start When the trigger pulse is input, the image is output.

| E | Trigger Selector* |  | Transfer Start | × |
|---|-------------------|--|----------------|---|
|   | Trigger Mode*     |  | Frame Start    |   |
|   | Trigger Software* |  | Transfer Start |   |
|   | <b>T</b> : 0      |  | N              | 7 |

#### 10.2.7 Optical Black transfer mode

It is possible for the user to decide whether the optical black (OB) portion of the image will be transferred or not. The optical black part can be used for black reference in the application software.

| Optical Black T     |                      | On 🔀                                                                      |  |  |
|---------------------|----------------------|---------------------------------------------------------------------------|--|--|
| -                   |                      | Qff                                                                       |  |  |
| Acquisition Mode On |                      | On                                                                        |  |  |
|                     | OB Transfer Mode OFF | OB Transfer Mode ON                                                       |  |  |
| Normal Scan         | 1 656<br>1<br>494    | 1 656 672<br>1<br>6<br>500<br>500<br>1<br>500<br>500<br>500<br>500<br>500 |  |  |
| 2/3 Partial<br>Scan | 1     656       1    | 1 656 672<br>1 16 pixels for<br>Horizontal<br>are added                   |  |  |
| 1/2 Partial<br>Scan | 1 1624<br>1<br>246   | 1656672116pixels for<br>horizontal is<br>added.24616                      |  |  |
| 1/4 Partial<br>Scan | 1 1624<br>1<br>122   | 1656 672116 pixels for<br>horizontal is<br>added.                         |  |  |
| 1/8 Partial<br>Scan | 1 1624<br>1<br>62    | 156 672116 pixels for<br>horizontal is<br>added.                          |  |  |
| V Binning Scan      | 1 1624<br>1<br>247   | 1656 672116 pixels for<br>horizontal is<br>added.                         |  |  |

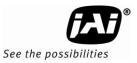

| ID<br>(Value)<br>Note 1 | Mode                              | Shutter<br>Preset /<br>Program. | Vertical<br>Binning<br>Note 1 | Partial<br>Scanning | LVAL<br>Sync/Async | Auto Iris<br>output |
|-------------------------|-----------------------------------|---------------------------------|-------------------------------|---------------------|--------------------|---------------------|
| 0x00                    | Continuous                        | Yes                             | Yes                           | Yes                 |                    | Yes (Note 2)        |
| 0x01                    | Pre-select<br>(PS)                | Yes                             | Yes                           | Yes                 | Auto               | No                  |
| 0x02                    | Pulse Width<br>(PW)               | Not<br>applicable               | Yes                           | Yes                 | Auto               | No                  |
| 0x03                    | Reset<br>Continuous<br>(RCT)      | Yes                             | Yes                           | Yes                 | Async only         | Yes ( Note 2)       |
| 0x09                    | Sequential<br>Pre-select<br>(EPS) | Yes                             | Yes                           | Yes                 | Async only         | No                  |
| 0x17                    | Pre-Select<br>Delayed<br>Readout  | Yes                             | Yes                           | Yes                 | Auto               | No                  |
| 0x18                    | Pulse width<br>Delayed<br>Readout | Not<br>applicable               | Yes                           | Yes                 | Auto               | No                  |

### 10.2.8 Operation Mode and Functions matrix

Note 1: Vertical Binning is available for only CM-030GE/CM-030GE-RA.

Note 2: Auto iris output is available only on Continuous mode and RCT with full resolution or with vertical binning. It cannot be used with partial scan mode.

## 11. JAI control tool

In this section, the general operation of the JAI control tool is explained. For more details regarding the JAI control tool, please refer to the JAI control tool documentation provided in the JAI SDK.

## 11.1. About GenICam<sup>TM</sup>SFNC1.3

The CM-030GE and CB-030GE series are now redesigned as conforming to GenlCam SFNC1.3. GenlCam SFNC stands for GenlCam Standard Features Naming Convention. By defining the standard cases and the standard features, general-purpose software can control cameras from any manufacturers which conform to the GenlCam standard.

JAI, in the past, used traditional feature names in order to maintain naming continuity with previous cameras. However, new revisions of cameras comply with GenICam SFNC feature names, even though the traditional feature names are still maintained.

Terminologies used for functions will be much different from previous models. This manual explains the basic operation using feature names specified in the GenICam SFNC 1.3 specification.

The latest version of JAI GigE Vision cameras comply with GenICam SFNC1.3. However, JAI can offer the following options for customers who use older versions of GIgE Vision cameras.

JAI provides the following software.

- 1. Version prior to SFNC 1.3 for older camera version
- 2. Downgrade to old version from the latest SFNC 1.3 version

Please contact local sales representatives for the details

#### 11.2. JAI SDK Ver.1.3

JAI SDK has also been upgraded to version 1.3.

In a GigE Vision compliant camera, all features are described in the XML file inside the camera and after connecting JAI Control Tool software, all features are downloaded to the JAI Control Tool software. If customers use older versions of cameras together with the Control Tool software ver.1.3, feature properties shown in the Control Tool exhibit old feature names, enabling customers to operate cameras in a familiar way.

If the latest version of the camera is connected, some traditional JAI feature names such as JAI Preset Shutter, will display in the Feature Properties in addition to the newer GenICam SFNC 1.3 names.

These features can be set as usual and settings for those features are reflected automatically in the GenICam SFNC 1.3 feature names.

| 🗆 d) JAI Acquisition and Trigger Control |                                |   |
|------------------------------------------|--------------------------------|---|
| JAI Shutter Mode                         | Programmable Exposure in lines | - |
| JAI Exposure Time Raw                    | Programmable Exposure in lines | * |
| JAI Exposure Time Abs (us)               | Programmable Exposure (us)     | * |
| JAI Exposure Mode                        | Continuous trigger             |   |
| JAI Auto Exposure Value                  | 123                            |   |

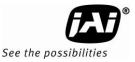

The features shown above will vary depending on the specific camera.

### 11.3. Examples of camera operation

The following descriptions are based on GenICam SFNC 1.3.

#### 11.3.1 Generic cautions for operation

- 1. The parameters in the gray part of the control tool cannot be changed.
- 2. If the image size is changed, the acquisition should be stopped and parameters set for determining the size.

#### 11.3.2 Connection of camera(s)

Connect camera(s) to Network. After establishing the connection, start the control tool.

The model name connected to the Network is displayed with connecting icon.

#### 표 행 CB-030GE

When this icon is double-clicked, the camera can communicate with the camera control tool and the icon is changed.

| 🕺 JAI Camera Control Tool                    |  |  |  |  |  |
|----------------------------------------------|--|--|--|--|--|
| 🔁 Start Acquisition 🔟 Pause/Snap 🔲 Stop Acqu |  |  |  |  |  |
| ⊟ <b>\$</b> CB-200GE                         |  |  |  |  |  |
| ? Model: CB-200GE                            |  |  |  |  |  |
| — 🥐 Manufacturer: JAI Ltd., Japan            |  |  |  |  |  |
| ? IP Address: 169.254.1.117                  |  |  |  |  |  |
| 🕐 MAC Address: 00-0C-DF-02-71-04             |  |  |  |  |  |
| 🕐 User-defined Name:                         |  |  |  |  |  |
| 🦳 🥐 Serial Number: U200539                   |  |  |  |  |  |
| 🗄 🕐 Network Interface:                       |  |  |  |  |  |
|                                              |  |  |  |  |  |

#### 11.3.3 Camera setting level

The setting level has three layers: beginner, expert and guru. Guru level includes the most sophisticated functions.

| 🦓 Feature Properties 🧃 | 🍓 Feature Properties 🧃 | 🍓 Feature Properties 🥳 |
|------------------------|------------------------|------------------------|
|                        | Expert -               | E 2↓ Guru -            |

### 11.4. Input and Output settings

### 11.4.1 Interfacing with external devices

For interfacing with external devices, the relationship between Line in/out (Digital I/O) and the external terminal is fixed. Please refer to エラー! 参照元が見つかりません。.

| 🗆 f) Digital I/O Control  |                                         |
|---------------------------|-----------------------------------------|
| 🗉 Line Selector           | Line3 – Optical Out 1                   |
| Line Status All           | Line3 - Optical Out 1                   |
| 🗉 User Output Selector    | Line4 - Optical Out 2                   |
| Software Trigger 0        | Line5 – Optical In 1                    |
| Software Trigger 1        | Line6 – Optical In 2<br>TimeStamp Reset |
| Software Trigger 2        | NAND 1 In 1                             |
| Software Trigger 3        | NAND 1 In 2                             |
| 🗆 g) Sequence Control     | NAND 2 In 1                             |
| Sequence Mode             | NAND 2 In 2                             |
| Coguanaa Damatitian Count |                                         |

In the camera control tool, it is displayed as Line 1 -TTL Out1.

#### 11.4.2 Setting of input and output

#### 11.4.2.1 How to assign the signal to Line

This function decides which signal is assigned to Digital I/O (Line 1 to Line 8). The following is the example to set Line5 - Opt In 1. In this case, the line source is the signal connected to Opt In 1. The line format is automatically set to Opto Coupled.

| 🗆 d) Digital IO Control        |                      |     |
|--------------------------------|----------------------|-----|
| 🗆 Line Selector                | Line5 – Opt In 1     |     |
| Line Mode                      | Input                |     |
| Line Inverter                  | False                | à   |
| Line Status                    | False                | - 0 |
| LineSource                     | FrameActive          |     |
| Line Format                    | Opto Coupled         | •   |
| 🗉 User Output Selector         | No Connect           |     |
| User Output Value              | TTL                  |     |
| 🗆 e) Counter And Timer Control | LVDS<br>Onto Courded |     |
| 🗉 Counter Selector             | Opto Coupled         |     |
| ⊞ Timer Selector               |                      |     |
| □ f) Event Control             |                      |     |

The following is the example to set the output signal. It selects the output signal from Line3 - Optical Out 1 from Line source. In the following example, Exposure Active signal is output. As the line format, TTL is automatically selected.

| ∃ f) Digital I/O Control  |                                                                                     |   |
|---------------------------|-------------------------------------------------------------------------------------|---|
| ∃ Line Selector           | Line3 - Optical Out 1                                                               |   |
| Line Source               | Exposure Active                                                                     | - |
| Line Inverter             | Off                                                                                 |   |
| Line Status               | Exposure Active                                                                     |   |
| Line Mode                 | Line5 - Optical In 1                                                                |   |
| Line Format               | Line6 - Optical In 2<br>Software Trigger 0                                          | - |
| Line Status All           | Software Trigger 1                                                                  |   |
| User Output Selector      | Software Trigger 2 / Action 1                                                       |   |
| Software Trigger 0        | Software Trigger 3 / Action 2                                                       | : |
| Software Trigger 1        | User Output 0 (Software Trigger 0)                                                  |   |
| Software Trigger 2        | User Output 1 (Software Trigger 1)<br>User Output 2 (Software Trigger 2) / Action 1 |   |
| Software Trigger 3        | User Output 3 (Software Trigger 3) / Action 1                                       |   |
| g) Sequence Control       | Pulse Generator 0                                                                   |   |
| Sequence Mode             | Pulse Generator 1                                                                   |   |
| Sequence Repetition Count | Pulse Generator 2                                                                   |   |
| Last Sequence             | Pulse Generator 3                                                                   |   |
| Sequence Selector         | NAND 1 Output<br>NAND 2 Output                                                      |   |
| Save Sequence Settings    | Action 1                                                                            |   |
| Reset Sequence Settings   | Action 2                                                                            |   |
| h) Pulse Generators       |                                                                                     |   |

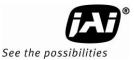

## 11.4.2.2 Selecting of Trigger Source

The trigger signal is chosen by TriggerSource of TriggerSelector in Acquisition Control. In the following example, pulse generator 0 is selected as the trigger signal.

| Trigger Source*                          | Pulse Generator 0                                                        |
|------------------------------------------|--------------------------------------------------------------------------|
| Trigger Activation*                      | Line5 – Optical In 1                                                     |
| Trigger Source Inverter                  | Line6 - Optical In 2                                                     |
| Exposure Mode                            | Software                                                                 |
| Exposure Time (us)                       | User Output 0 (Software Trigger 0)<br>User Output 1 (Software Trigger 1) |
| Exposure Time Abs (us)                   | User Output 1 (Software Trigger 2) / Action 1                            |
| Exposure Time Raw                        | User Output 3 (Software Trigger 3) / Action 2                            |
| Pre-dump Mode                            | Pulse Generator 0                                                        |
| 🗆 d) JAI Acquisition and Trigger Control | Pulse Generator 1<br>Pulse Generator 2                                   |
| JAI Acquisition Frame Rate               | Pulse Generator 2                                                        |
| JAI Shutter Mode                         | NAND 1 Output                                                            |
| JAI Preset Shutter                       | NAND 2 Output                                                            |
| JAI Exposure Time Raw                    | Action 1                                                                 |
| JAI Exposure Time (us)                   | Action 2                                                                 |
| JAI Exposure Mode                        | Not Connected                                                            |

### 11.4.3 Setting the image size

|   | Partial Scan                       | Full Frame 📉                           |
|---|------------------------------------|----------------------------------------|
|   | r mer i ermen                      | Full Frame 🔥                           |
|   |                                    | Partial 2/3 lines                      |
|   |                                    | Partial 1/2 lines<br>Partial 1/4 lines |
| Ξ | c) Acquisition and Trigger Control | Partial 1/8 lines                      |
|   | Acauisition Mode                   | Contanuous                             |

### 11.4.4 Acquisition of the image

The settings for image capturing are controlled in Acquisition and Trigger Control or JAI Acquisition and Trigger Control. The following shows the screen.

| Acquisition Mode                   | Continuous               |  |
|------------------------------------|--------------------------|--|
| Acquisition Start                  | Push to Execute Command> |  |
| Acquisition Stop                   | Push to Execute Command> |  |
| Trigger Selector*                  | Frame Start              |  |
| Trigger Mode*                      | Off                      |  |
| Trigger Software*                  | Push to Execute Command> |  |
| Trigger Source*                    | Not Connected            |  |
| Trigger Activation*                | Rising Edge              |  |
| Trigger Source Inverter            | False                    |  |
| Exposure Mode                      | Timed                    |  |
| Exposure Time (us)                 | 40032,00000              |  |
| Exposure Time Abs (us)             | 40032,00000              |  |
| Exposure Time Raw                  | 1251                     |  |
| Pre-dump Mode                      | Off                      |  |
| d) JAI Acquisition and Trigger Con | trol                     |  |
| JAI Acquisition Frame Rate         | 25 fps                   |  |
| JAI Shutter Mode                   | Preset Shutter           |  |
| JAI Preset Shutter                 | Shutter off              |  |
| JAI Exposure Time Raw              | 1251                     |  |
| JAI Exposure Time (us)             | 40032                    |  |
| JAI Exposure Mode                  | Continuous trigger       |  |

After the setting of capture is completed, push StartAcquisiton button. As for the details of each operation mode, refer to 10. Operation Modes.

## 11.4.5 How to look at XML file

All features and registers of the camera are stored in the camera as an XML file. This XML file is stored in the following folder.

My computer  $\rightarrow$  Local disk (C)  $\rightarrow$  Program files  $\rightarrow$  GenICam\_V2.0  $\rightarrow$  xml  $\rightarrow$  TransportLayers  $\rightarrow$  JAI

### 11.4.6 Feature Tree Information

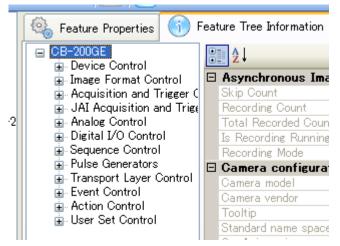

## 11.4.7 Feature Properties (Guru)

| 🍓 Feature Properties 🚯 Feature | Tree Information 🚽 Processing        |   |
|--------------------------------|--------------------------------------|---|
| E A Guru ✓ I Node              | Info 🍓 Refresh 🌱 Wizard 🛛 🔂 Script 🔹 |   |
| 🗆 a) Device Control            |                                      | * |
| Device Vendor Name             | JAI Ltd., Japan                      |   |
| Device Model Name              | CB-200GE                             |   |
| Device Version                 | 1.2.4.0                              |   |
| FPGA Version                   | 132                                  | = |
| Device Manufacturer Info       | See the possibilities                |   |
| Device ID                      | U200539                              |   |
| Device User ID                 |                                      |   |
| Device Scan Type               | Areascan                             |   |
| Device Max Throughput          | 50181600                             |   |
| Device Reset                   | Push to Execute Command>             |   |
| 🗆 b) Image Format Control      |                                      |   |
| Sensor Width                   | 1624                                 |   |
| Sensor Height                  | 1236                                 |   |
| Sensor Taps                    | One                                  |   |
| Sensor Digitization Taps       | One                                  |   |
| Width Max                      | 1624                                 |   |
| Height Max                     | 1236                                 |   |
| Width                          | 1624                                 |   |
| Height                         | 1236                                 |   |
| Offset X                       | 0                                    |   |
| Offset Y                       | 0                                    |   |
| Line Pitch                     | 1624                                 |   |
| Partial Scan                   | Full Frame                           |   |
| Pixel Format                   | 8 Bit BAYRG                          |   |
| Test Image Selector            | Off                                  |   |
| Optical Black Transfer Mode    | Off                                  |   |

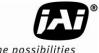

See the possibilities

| 🗆 c) Acquisition and Trigger Con | trol                     |   |
|----------------------------------|--------------------------|---|
| Acquisition Mode                 | Continuous               |   |
| Acquisition Start                | Push to Execute Command> |   |
| Acquisition Stop                 | Push to Execute Command> |   |
| 🗉 Trigger Selector*              | Frame Start              |   |
| Trigger Mode*                    | Off                      |   |
| Trigger Software*                | Push to Execute Command> |   |
| Trigger Source*                  | Not Connected            |   |
| Trigger Activation*              | Rising Edge              |   |
| Trigger Source Inverter          | False                    |   |
| Exposure Mode                    | Timed                    | Ξ |
| Exposure Time (us)               | 40032.00000              |   |
| Exposure Time Abs (us)           | 40032.00000              |   |
| Exposure Time Raw                | 1 251                    | - |
| Pre-dump Mode                    | Off                      |   |
|                                  | Control                  |   |
| JAI Acquisition Frame Rate       | 25 fps                   |   |
| JAI Shutter Mode                 | Preset Shutter           |   |
| JAI Preset Shutter               | Shutter off              |   |
| JAI Exposure Time Raw            | 1 251                    |   |
| JAI Exposure Time (us)           | 40032                    |   |
| JAI Exposure Mode                | Continuous trigger       |   |
| 🗆 e) Analog Control              |                          |   |
| 🗆 Gain Selector                  | Analog All               | - |
| Gain (Raw)                       | 0                        | _ |
| Black Level (Raw)                | 538                      |   |
| Digital Noise Filter             | Off                      |   |
|                                  |                          |   |

| f) Digital I/O Control     | Line2 - Ortical Out 1    |
|----------------------------|--------------------------|
| Line Selector              | Line3 - Optical Out 1    |
| Line Source                | Off                      |
| Line Inverter              | False                    |
| Line Status                | False                    |
| Line Mode                  | Output                   |
| Line Format                | Opto-Coupled             |
| Line Status All            | 0                        |
| User Output Selector       | User Output 0            |
| User Output Value          | False                    |
| Software Trigger 0         | 0                        |
| Software Trigger 1         | 0                        |
| Software Trigger 2         | 0                        |
| Software Trigger 3         | 0                        |
| 🗆 g) Sequence Control      |                          |
| Sequence Mode              | Off                      |
| Sequence Repetition Count  | 0                        |
| Last Sequence              | 10                       |
| 🗆 Sequence Selector        | Sequence 1               |
| Sequence Exposure Time Raw | 1251                     |
| Sequence Master Gain Raw   | 0                        |
| Sequence ROI Size X        | 1624                     |
| Sequence ROI Size Y        | 1236                     |
| Sequence ROI Offset X      | 0                        |
| Sequence ROI Offset Y      | 0                        |
| Save Sequence Settings     | Push to Execute Command> |
| Reset Sequence Settings    | Push to Execute Command> |

# CM-030GE/CM-030GE-RA / CB-030GE/CB-030GE-RA

| h) Pulse Generators                                                                                                    |                                                                                                    |          |
|----------------------------------------------------------------------------------------------------|----------------------------------------------------------------------------------------------------|----------|
| Clock Source                                                                                                    | 25 MHz                                                                                                    |          |
| Clock Pre-scaler                                                                                                    | 1                                                                                                    |          |
| Pulse Generator Clock (MHz)                                                                                                    | 25.00000                                                                                                    |          |
| Pulse Generator Selector                                                                                                    | Pulse Generator 0                                                                                                    |          |
| Pulse Generator Length                                                                                                    | 1                                                                                                    |          |
| Pulse Generator Length (ms)                                                                                                    | 0.00004                                                                                                    |          |
| Pulse Generator Frequency (Hz)                                                                                                    | 2500000.00000                                                                                                    |          |
| Pulse Generator Start Point                                                                                                    | 0                                                                                                    |          |
| Pulse Generator Start Point (ms)                                                                                                    | 0.00000                                                                                                    |          |
| Pulse Generator End Point                                                                                                    | 1                                                                                                    |          |
| Pulse Generator End Point (ms)                                                                                                    | 0.00004                                                                                                    |          |
| Pulse Generator pulse-width (ms)                                                                                                    | 4E-05                                                                                                    |          |
| Pulse Generator Repeat Count                                                                                                    | 0                                                                                                    |          |
| Pulse Generator Clear Activation                                                                                                    | Free Run                                                                                                    |          |
| Pulse Generator Clear Source                                                                                                    | Off                                                                                                    |          |
| Pulse Generator Clear Inverter                                                                                                    | False                                                                                                    |          |
| 🗆 i) Transport Layer Control                                                                                                    |                                                                                                    | Ξ        |
| Payload Size                                                                                                    | 2007264                                                                                                    |          |
| GigE Vision Major Version                                                                                                    | 1                                                                                                    |          |
| GigE Vision Minor Version                                                                                                    | 1                                                                                                    |          |
| Is Big Endian                                                                                                    | True                                                                                                    |          |
| Character Set                                                                                                    | UT F8                                                                                                    |          |
|                                                                                                    |                                                                                                    |          |
|                                                                                                    |                                                                                                    |          |
| Interface Selector                                                                                                    | 0                                                                                                    |          |
| Interface Selector     MAC Address                                                                                                    | 0<br>00-0C-DF-02-71-04                                                                                                    | <b>^</b> |
|                                                                                                    | -                                                                                                    | <b>^</b> |
| MAC Address                                                                                                    | 00-0C-DF-02-71-04                                                                                                    | <b>^</b> |
| MAC Address<br>Supported LLA                                                                                                    | -<br>00-0C-DF-02-71-04<br>True                                                                                                    |          |
| MAC Address<br>Supported LLA<br>Supported DHCP                                                                                                    | 00-0C-DF-02-71-04<br>True<br>True                                                                                                    |          |
| MAC Address<br>Supported LLA<br>Supported DHCP<br>Supported Persistent IP                                                                                                    | 00-0C-DF-02-71-04<br>True<br>True<br>True                                                                                                    |          |
| MAC Address<br>Supported LLA<br>Supported DHCP<br>Supported Persistent IP<br>Current IP Configuration LLA                                                                                                    | 00-0C-DF-02-71-04<br>True<br>True<br>True<br>True<br>True<br>True                                                                                                    |          |
| MAC Address<br>Supported LLA<br>Supported DHCP<br>Supported Persistent IP<br>Current IP Configuration LLA<br>Current IP Configuration DHCP                                                                                                    | 00-0C-DF-02-71-04<br>True<br>True<br>True<br>True<br>True<br>True                                                                                                    |          |
| MAC Address<br>Supported LLA<br>Supported DHCP<br>Supported Persistent IP<br>Current IP Configuration LLA<br>Current IP Configuration DHCP<br>Current IP Configuration Persistent IP                                                                                                    | 00-0C-DF-02-71-04<br>True<br>True<br>True<br>True<br>True<br>True<br>True                                                                                                    |          |
| MAC Address<br>Supported LLA<br>Supported DHCP<br>Supported Persistent IP<br>Current IP Configuration LLA<br>Current IP Configuration DHCP<br>Current IP Configuration Persistent IP<br>Current IP Address                                                                                                    | 00-0C-DF-02-71-04<br>True<br>True<br>True<br>True<br>True<br>True<br>Talse<br>169.254.1.117                                                                                                    |          |
| MAC Address<br>Supported LLA<br>Supported DHCP<br>Supported Persistent IP<br>Current IP Configuration LLA<br>Current IP Configuration DHCP<br>Current IP Configuration Persistent IP<br>Current IP Address<br>Current Subnet Mask                                                                                                    | 00-0C-DF-02-71-04<br>True<br>True<br>True<br>True<br>True<br>True<br>Talse<br>169.254.1.117<br>255.255.0.0                                                                                                    |          |
| MAC Address<br>Supported LLA<br>Supported DHCP<br>Supported Persistent IP<br>Current IP Configuration LLA<br>Current IP Configuration DHCP<br>Current IP Configuration Persistent IP<br>Current IP Address<br>Current Subnet Mask<br>Current Default Gateway                                                                                                    | 00-0C-DF-02-71-04<br>True<br>True<br>True<br>True<br>True<br>True<br>169.254.1.117<br>255.255.0.0<br>0.0.00                                                                                                    |          |
| MAC Address<br>Supported LLA<br>Supported DHCP<br>Supported Persistent IP<br>Current IP Configuration DHCP<br>Current IP Configuration DHCP<br>Current IP Address<br>Current Subnet Mask<br>Current Default Gateway<br>Persistent IP Address                                                                                                    | 00-0C-DF-02-71-04<br>True<br>True<br>True<br>True<br>True<br>Talse<br>169.254.1.117<br>255.255.0.0<br>0.0.00<br>192.168.1.4                                                                                                    |          |
| MAC Address<br>Supported LLA<br>Supported DHCP<br>Supported Persistent IP<br>Current IP Configuration DHCP<br>Current IP Configuration Persistent IP<br>Current IP Address<br>Current Subnet Mask<br>Current Default Gateway<br>Persistent IP Address<br>Persistent Subnet Mask<br>Persistent Default Gateway<br>B GigE Vision Supported Option Selector                                                                                                    | 00-0C-DF-02-71-04<br>True<br>True<br>True<br>True<br>True<br>Table<br>169.254.1.117<br>255.255.0.0<br>0.0.00<br>192.168.1.4<br>255.255.0                                                                                                    |          |
| MAC Address<br>Supported LLA<br>Supported DHCP<br>Supported Persistent IP<br>Current IP Configuration DHCP<br>Current IP Configuration DHCP<br>Current IP Address<br>Current Subnet Mask<br>Current Default Gateway<br>Persistent IP Address<br>Persistent Subnet Mask<br>Persistent Default Gateway<br>B GigE Vision Supported Option Selector<br>Supported Option                                                                                                    | 00-0C-DF-02-71-04<br>True<br>True<br>True<br>True<br>True<br>Table<br>169.254.1.117<br>255.255.0.0<br>0.0.00<br>192.168.1.4<br>255.255.0<br>0.0.00                                                                                                    |          |
| MAC Address<br>Supported LLA<br>Supported DHCP<br>Supported Persistent IP<br>Current IP Configuration DHCP<br>Current IP Configuration DHCP<br>Current IP Address<br>Current Subnet Mask<br>Current Default Gateway<br>Persistent IP Address<br>Persistent IP Address<br>Persistent Subnet Mask<br>Persistent Default Gateway<br>B GigE Vision Supported Option Selector<br>Supported Option<br>First URL                                                                                                    | 00-0C-DF-02-71-04<br>True<br>True<br>True<br>True<br>True<br>False<br>169.254.1.117<br>255.255.0.0<br>0.0.0<br>192.168.1.4<br>255.255.255.0<br>0.0.0<br>Link Local Address configuration                                                                                                    |          |
| MAC Address<br>Supported LLA<br>Supported DHCP<br>Supported Persistent IP<br>Current IP Configuration DHCP<br>Current IP Configuration DHCP<br>Current IP Address<br>Current Subnet Mask<br>Current Default Gateway<br>Persistent IP Address<br>Persistent Subnet Mask<br>Persistent Default Gateway<br>B GigE Vision Supported Option Selector<br>Supported Option                                                                                                    | 00-0C-DF-02-71-04<br>True<br>True<br>True<br>True<br>True<br>False<br>169.254.1.117<br>255.255.0.0<br>0.0.0<br>192.168.1.4<br>255.255.255.0<br>0.0.0<br>Link Local Address configuration<br>True                                                                                                    |          |
| MAC Address<br>Supported LLA<br>Supported DHCP<br>Supported Persistent IP<br>Current IP Configuration DHCP<br>Current IP Configuration DHCP<br>Current IP Address<br>Current Subnet Mask<br>Current Default Gateway<br>Persistent IP Address<br>Persistent IP Address<br>Persistent Subnet Mask<br>Persistent Default Gateway<br>B GigE Vision Supported Option Selector<br>Supported Option<br>First URL                                                                                                    | 00-0C-DF-02-71-04<br>True<br>True<br>True<br>True<br>True<br>False<br>169.254.1.117<br>255.255.0.0<br>0.0.0<br>192.168.1.4<br>255.255.2<br>0.0<br>0.0.0<br>Link Local Address configuration<br>True<br>Local: JAI_CB-200GE_Ver204.zip;21 BC0000;6FB9<br>1                                                                                                    |          |
| MAC Address Supported LLA Supported DHOP Supported Persistent IP Current IP Configuration DHOP Current IP Configuration DHOP Current IP Address Current Subnet Mask Current Default Gateway Persistent IP Address Persistent Subnet Mask Persistent Default Gateway GigE Vision Supported Option Selector Supported Option First URL Second URL Number Of Interfaces Message Channel Count                                                                                                    | 00-0C-DF-02-71-04<br>True<br>True<br>True<br>True<br>True<br>False<br>169.254.1.117<br>255.255.0.0<br>0.0.0<br>192.168.1.4<br>255.255.255.0<br>0.0.0<br>Link Local Address configuration<br>True<br>Local: JAI_CB-200GE_Ver204.zip;21 BC0000;6FB9                                                                                                    |          |
| MAC Address Supported LLA Supported DHOP Supported Persistent IP Current IP Configuration DHOP Current IP Configuration DHOP Current IP Address Current Subnet Mask Current Default Gateway Persistent IP Address Persistent Subnet Mask Persistent Default Gateway GigE Vision Supported Option Selector Supported Option First URL Second URL Number Of Interfaces                                                                                                    | 00-0C-DF-02-71-04<br>True<br>True<br>True<br>True<br>True<br>False<br>169.254.1.117<br>255.255.0.0<br>0.0.0<br>192.168.1.4<br>255.255.2<br>0.0<br>0.0.0<br>Link Local Address configuration<br>True<br>Local: JAI_CB-200GE_Ver204.zip;21 BC0000;6FB9<br>1                                                                                                    |          |
| MAC Address Supported LLA Supported DHCP Supported Persistent IP Current IP Configuration DHCP Current IP Configuration DHCP Current IP Address Current Subnet Mask Current Default Gateway Persistent IP Address Persistent Subnet Mask Persistent Default Gateway GigE Vision Supported Option Selector Supported Option First URL Second URL Number Of Interfaces Message Channel Count Stream Channel Count Supported Optional Commands EVENTD/                                                                                                    | 00-0C-DF-02-71-04<br>True<br>True<br>True<br>True<br>False<br>169.254.1.117<br>255.255.0.0<br>0.0.0<br>192.168.1.4<br>255.255.255.0<br>0.0.0<br>Link Local Address configuration<br>True<br>Local: JAI_CB-200GE_Ver204.zip;21 BC0000;6FB9<br>1<br>1                                                                                                    |          |
| MAC Address Supported LLA Supported DHOP Supported Persistent IP Current IP Configuration DHOP Current IP Configuration DHOP Current IP Address Current Subnet Mask Current Default Gateway Persistent IP Address Persistent Subnet Mask Persistent Default Gateway GigE Vision Supported Option Selector Supported Option First URL Second URL Number Of Interfaces Message Channel Count Stream Channel Count Supported Optional Commands EVENTD/ Supported Optional Commands EVENTD/ Supported Optional Commands EVENTD/ Supported Optional Commands EVENT | 00-0C-DF-02-71-04<br>True<br>True<br>True<br>True<br>True<br>False<br>169.254.1.117<br>255.255.0.0<br>0.0.0<br>192.168.1.4<br>255.255.255.0<br>0.0.0<br>Link Local Address configuration<br>True<br>Local: JAI_CB-200GE_Ver204.zip;21 BC0000;6FB9<br>1<br>1<br>1<br>1<br>1<br>1<br>1<br>1<br>1<br>1<br>1<br>1<br>1                                                                                                    |          |
| MAC Address Supported LLA Supported DHCP Supported Persistent IP Current IP Configuration DHCP Current IP Configuration DHCP Current IP Address Current Subnet Mask Current Default Gateway Persistent IP Address Persistent Subnet Mask Persistent Default Gateway GigE Vision Supported Option Selector Supported Option First URL Second URL Number Of Interfaces Message Channel Count Stream Channel Count Supported Optional Commands EVENTD/ Supported Optional Commands PACKET                                                                        | 00-0C-DF-02-71-04<br>True<br>True<br>True<br>True<br>True<br>False<br>169.254.1.117<br>255.255.0.0<br>0.0.0<br>192.168.1.4<br>255.255.255.0<br>0.0.0<br>Link Local Address configuration<br>True<br>Local: JAI_CB-200GE_Ver204.zip;21 BC0000;6FB9<br>1<br>1<br>1<br>1<br>5<br>False<br>True<br>True<br>Local: JAI_CB-200GE_Ver204.zip;21 BC0000;6FB9<br>1<br>1<br>1<br>1<br>1<br>1<br>1<br>1<br>1<br>1<br>1<br>1<br>1 |          |
| MAC Address Supported LLA Supported DHOP Supported Persistent IP Current IP Configuration DHOP Current IP Configuration DHOP Current IP Address Current Subnet Mask Current Default Gateway Persistent IP Address Persistent Subnet Mask Persistent Default Gateway GigE Vision Supported Option Selector Supported Option First URL Second URL Number Of Interfaces Message Channel Count Stream Channel Count Supported Optional Commands EVENTD/ Supported Optional Commands EVENTD/ Supported Optional Commands EVENTD/ Supported Optional Commands EVENT | 00-0C-DF-02-71-04<br>True<br>True<br>True<br>True<br>True<br>False<br>169.254.1.117<br>255.255.0.0<br>0.0.0<br>192.168.1.4<br>255.255.255.0<br>0.0.0<br>Link Local Address configuration<br>True<br>Local:JAI_CB-200GE_Ver204.zip;21 BC0000;6FB9<br>1<br>1<br>1<br>1<br>5<br>False<br>True<br>Local:JAI_CB-200GE_Ver204.zip;21 BC0000;6FB9                                                                            |          |

## CM-030GE/CM-030GE-RA / CB-030GE/CB-030GE-RA

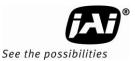

Heartbeat Timeout 15000 ۰ Timestamp Tick Frequency 62500000 Timestamp Control Latch Push to Execute Command ----> Timestamp Control Reset Push to Execute Command ----> Timestamp Tick Value Control Channel Privilege Control Access Message Channel Port 65364 169.254.228.213 Message Channel Destination Address Message Channel Transmission Timeout (300 Message Channel Retry Count 2 Message Channel Source Port 65364 🗆 Stream Channel Selector 0 Stream Channel Port 56090 Do Not Fragment True Packet Size 1428 Packet Delay∗ 836 169.254.228.213 Stream Channel Destination Address Stream Channel Source Port 56090 Event GEV\_EVENT\_TRIGGER Enabled False Event GEV\_EVENT\_START\_OF\_EXPOSURI False Event GEV\_EVENT\_END\_OF\_EXPOSURE E False Event GEV\_EVENT\_START\_OF\_TRANSFEF False Event GEV\_EVENT\_END\_OF\_TRANSFER E False

| Inter-Packet Delay Calculator        |                        |
|--------------------------------------|------------------------|
| Packet Size                          | 1428                   |
| Pixel Format                         | 8 Bit BAYRG            |
| Expected Bandwidth Usage (%)         | 90.00000               |
| Maximum Acquisition Frame-rate (fps) | 25.00000               |
| Inter-Packet Delay Estimate          | 836                    |
| Packet Delay*                        | 836                    |
| 🛛 Intermediate Values                |                        |
| Number of Packets                    | 1445                   |
| Total Image Size (Payload + GVSP ov  | 2085342                |
| Total Image Transmission Time per s  | 0.41 70684             |
| Total Pause Time (s)                 | 0.4829316              |
| Inter-Packet Delay Time (s)          | 1.3368348788927336E-05 |

#### 🗆 j) Event Control

| 🖻 J) Event Control                         |                          |
|--------------------------------------------|--------------------------|
| Event Selector                             | Acquisition Trigger      |
| Event Notification                         | Off                      |
| Acquisition Trigger Event Data             |                          |
| Event ID                                   |                          |
| Timestamp                                  |                          |
| Acquisition Start Event Data               |                          |
|                                            |                          |
| ⊞ Exposure Start Event Data                |                          |
| ⊞ Exposure End Event Data                  |                          |
|                                            |                          |
| ⊞ Optical Output 1 Falling Edge Event Data |                          |
| ⊞ Optical Output 2 Rising Edge Event Data  |                          |
| 🗉 Optical Output 2 Falling Edge Event Data |                          |
| ⊞ Optical Input 1 Rising Edge Event Data   |                          |
| ⊞ Optical Input 1 Falling Edge Event Data  |                          |
| 🗉 Optical Input 2 Rising Edge Event Data   |                          |
| ⊞ Optical Input 2 Falling Edge Event Data  |                          |
| 🗆 k) Action Control                        |                          |
| Device Key                                 | 0x00                     |
| 🗆 Action Selector                          | 1                        |
| Group Key                                  | 0x00                     |
| Group Mask                                 | 0x00                     |
| 🗆 I) User Set Control                      |                          |
| UserSet Selector                           | Factory 🔹                |
| UserSet Load                               | Push to Execute Command> |
| UserSet Save                               | Push to Execute Command> |
| Current UserSet Selector                   | Factory                  |

# 12. External Appearance and Dimensions

## 12.1. CM-030GE and CB-030GE

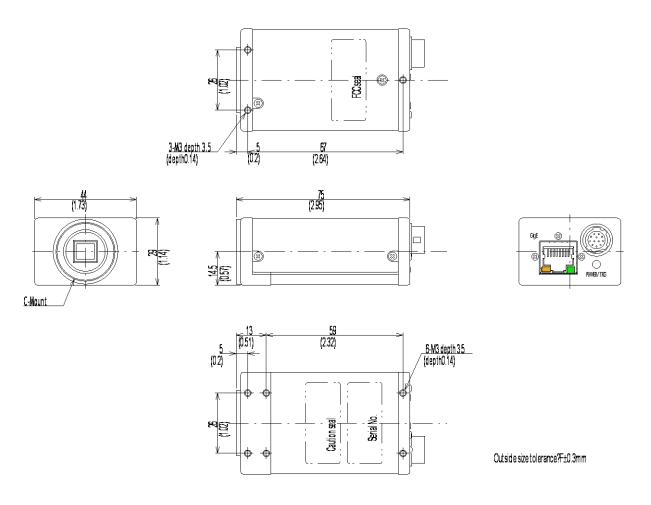

Fig. 33. CM-030GE/CB-030GE Outline

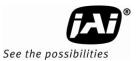

## 12.2. CM-030GE-RA and CB-030GE-RA

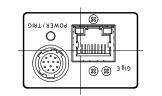

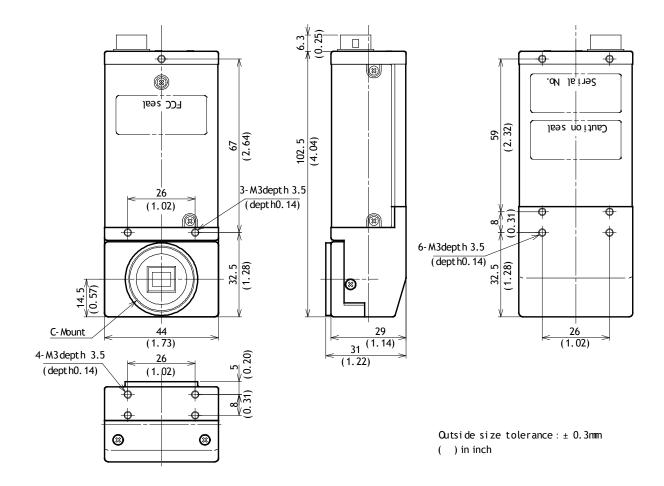

Fig.34. CM-030GE-RA/CB-030GE-RA Outline

# 13. Specifications

## 13.1. Spectral response

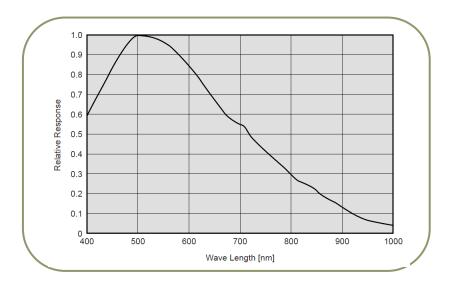

Fig. 35. Spectral response for CM-030GE/CM-030GE-RA

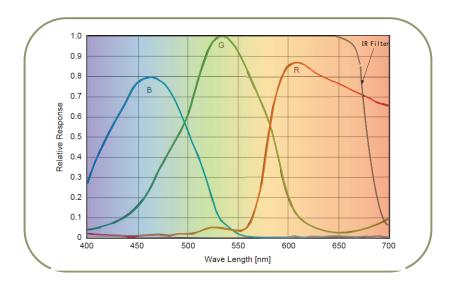

Fig. 36. Spectral response for CB-030GE/CB-030GE-RA

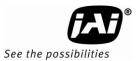

## 13.2. Specification table

| Specifications                                                                                                    | CM-030GE/CM-030GE-RA                                                                                                    | CB-030GE/CB-030GE-RA                                   |
|----------------------------------------------------------------------------------------------------|----------------------------------------------------------------------------------------------------|--------------------------------------------------------|
| Scanning system                                                                                                    | Progressive                                                                                                    |                                                        |
| Frame rate full frame                                                                                               | 90.5 frames/sec. Progress                                                                                                    | sive (511 lines/frame)                                 |
| Pixel clock                                                                                                    | 40 MH                                                                                                    |                                                        |
| Line frequency                                                                                                    | 46.296 kHz (1H = 21.6 μs)                                                                                                    | , (864 pixel clock/line)                               |
| CCD sensor                                                                                                    | 1/3". Monochrome ICX424AL                                                                                                    | 1/3" Bayer Color ICX424AQ                              |
| Sensing area                                                                                                    | 4.85 (h) x 3.66 (v) mm                                                                                                    | 1/3 inch diagonal                                      |
| Cell size                                                                                                    | 7.4 (h) x 7.4 (v) μm                                                                                                    |                                                        |
| Active pixels                                                                                                    | 656 (h) x 4                                                                                                    | 194 (v)                                                |
| Pixels in video output.                                                                                             |                                                                                                    |                                                        |
| Full Scan                                                                                                    | 656 (h) x 494 (v) 90.5 fps. H                                                                                                    | = 46.296 kHz                                           |
| 2/3 partial Scan                                                                                                    | 656(h) x 326 (v) 128 fps H                                                                                                    | = 46.296kHz                                            |
| 1/2 partial Scan                                                                                                    | 656 (h) x 246 (v) 159 fps. H                                                                                                    | = 46.296 kHz                                           |
| 1/4 partial Scan                                                                                                    | 656 (h) x 122 (v) 255 fps. H                                                                                                    | = 46.296kHz                                            |
| 1/8 partial Scan                                                                                                    | 656 (h) x 62 (v) 361 fps. H                                                                                                    | = 46.2965 kHz                                          |
| Vertical Binning                                                                                                    | 656 (h) x 247 (v) 166.2 fps. H                                                                                                    | l = 42.735 kHz ( *Note)                                |
| Region-of-interest (ROI)                                                                                            | User Definable. Me                                                                                                    |                                                        |
| Sensitivity on sensor (minimum)                                                                                     | 0.05 Lux (Max. gain, Shutter OFF, 50% video )                                                                                                    | Green, w/IR cut filter)                                |
| S/N ratio                                                                                                    | More than 50 dB                                                                                                    |                                                        |
| Digital Video output.                                                                                               | GigE Vision Compliant<br>Mono8,Mono10,Mono10_Packed                                                                                                    | GigE Vision Compliant<br>BAYRG8,BAYGB8,BAYRG10,BAYGB10 |
| Iris video output. Analogue                                                                                         | 0.7 V p-p , enabled b                                                                                                    | y internal switch                                      |
| Gain                                                                                                    | Manual -3 to +24 dB                                                                                                    | (1 step=0.0358dB)                                      |
| Synchronization                                                                                                    | Internal                                                                                                    | X-tal                                                  |
| GPIO Module<br>Input/output switch<br>Clock Generator ( One)<br>Pulse Generators ( Four)                            | Configurable 14-in<br>12-bit counter based on 25A<br>20-bit counter programmable for leng                                                                                                    | NHz clock or Pixel clock                               |
| Hardware Trigger modes                                                                                              | Edge Pre-Select, Pulse Width Control                                                                                                    | , RCT, Frame Delay and Sequence                        |
| OB area transfer mode                                                                                               | ON / 0                                                                                                    |                                                        |
| Event message                                                                                                    | SYNC / ASYNC mode (Trigger mode<br>Exposure start, Exposure end, Trig                                                                                                    |                                                        |
| Electronic Shutter<br>Preset Shutter speed<br>Programmable exposure<br>Exposure Time (Abs)<br>GPIO plus Pulse Width | OFF(1/90) and 1/100 to 1/10,000 in 9 steps<br>2L(43.2µs) to 511L (11.037ms) in 1L steps<br>µsec - user definable. Same range as PE<br>max. 2 sec (Can be set by 100µs unit or Pixel Clock unit)<br>Register based GirE Vision (Confeam compliant |                                                        |
| Control interface                                                                                                   | Register based. GigE Vision / GenIcam compliant                                                                                                    |                                                        |
| Functions controlled via GigE Vision<br>Interface                                                                   | Shutter, Gain, Black Level, Trigger mode, Read out mode,<br>GPIO setup ,ROI ( GenIcam mandatory functions )                                                                                                    |                                                        |
| GigE Vision Streaming Control                                                                                       | Packet size, Delayed (Frame ) read-out, inter-packet delay<br>Jumbo frame can be set at max. 4K(4040) , Default packet size is 1428 Byte.                                                                                                    |                                                        |
| Indicators on rear panel                                                                                            | Power, Hardware trigger, GigE Link, GigE activity                                                                                                    |                                                        |
| Operating temperature                                                                                               | -5°C to +45°C                                                                                                    |                                                        |
| Humidity                                                                                                    | 20 - 90% non-c                                                                                                    | ondensing                                              |
| Storage temp/humidity                                                                                               | -25°C to +60°C/20% to 9                                                                                                    | 00% non-condensing                                     |
| Vibration                                                                                                    | 10G (20Hz to 2                                                                                                    |                                                        |
| Shock                                                                                                    | 70G                                                                                                    | ,=,                                                    |
| Regulatory                                                                                                    | CE (EN61000-6-2 and EN61000-6-3),                                                                                                    | FCC part 15 class B RoHS WEFE                          |
| negulatory                                                                                                    | CE (ENDIDOU 0 2 and ENDIDOU-0-3),                                                                                                    |                                                        |

| Specifica                                | tions                 | CM-030GE/CM-030GE-RA                                              | CB-030GE/CB-030GE-RA              |
|------------------------------------------|-----------------------|-------------------------------------------------------------------|-----------------------------------|
| Power                                    |                       | 12V DC to 24VDC $\pm$ 10%. 300mA (at 12V input, Full Frame, 8bit) |                                   |
| Lens mount                               |                       | C-mount, Rear protrusion on C-mou                                 | unt lens must be less than 10.0mm |
| Flange back                              |                       | 17.526mm Tolerance 0 to -0.05mm                                   |                                   |
| IR-cut & Op                              | tical Low Pass Filter | Built in (only for CB-030GE/CB-030GE-RA)                          |                                   |
| Dimonsions                               | CM/CB-030GE           | 44 x 29 x 75 mm (W x H x D) excluding protuberances               |                                   |
| Dimensions CM/CB-030GE<br>CM/CB-030GE-RA |                       | 44 x 29 x 102.5 mm (W x H x D) excluding protrusions              |                                   |
| Weight                                   | CM/CB-030GE           | 12                                                                | 5 g                               |
| weigilt                                  | CM/CB-030GE-RA        | 155                                                               | ō g                               |

For stable operation within the above specifications, allow approximately 30 minutes warm up.

Note: Above specifications are subject to change without notice

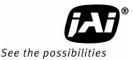

## 14. Appendix

## 14.1. Precautions

Personnel not trained in dealing with similar electronic devices should not service this camera. The camera contains components sensitive to electrostatic discharge. The handling of these devices should follow the requirements of electrostatic sensitive components.

Do not attempt to disassemble this camera.

Do not expose this camera to rain or moisture.

Do not face this camera towards the sun, extreme bright light or light reflecting objects, including laser sources.

When this camera is not in use, put the supplied lens cap on the lens mount.

Handle this camera with the maximum care.

Operate this camera only from the type of power source indicated on the camera.

Remove power from the camera during any modification work, such as changes of jumper and switch settings.

## 14.2. Typical Sensor Characteristics

The following effects may be observed on the video monitor screen. They do not indicate any fault of the camera, but do associate with typical sensor characteristics.

## V. Aliasing

When the camera captures stripes, straight lines or similar sharp patterns, jagged image on the monitor may appear.

## Blemishes

All cameras are shipped without visible image sensor blemishes.

Over time some pixel defects can occur. This does not have a practical effect on the operation of the camera. These will show up as white spots (blemishes).

Exposure to cosmic rays can cause blemishes to appear on the image sensor. Please take care to avoid exposure to cosmic rays during transportation and storage. It is recommended using sea shipment instead of air flight in order to limit the influence of cosmic rays to camera. Pixel defects/blemishes also may emerge due to prolonged operation at elevated ambient temperature, due to high gain setting or during long time exposure. It is therefore recommended to operate the camera within its specifications.

## Patterned Noise

When the sensor captures a dark object at high temperature or is used for long time integration, fixed pattern noise may appear in the image.

## 14.3. Caution when mounting a lens on the camera

When mounting a lens on the camera dusts particles in the air may settle on the surface of the lens or the image sensor of the camera. It is therefore important to keep the protective caps on the lens and on the camera until the lens is mounted. Point the lens mount of the camera downward to prevent dust particles from landing on the optical surfaces of the camera. This work should be done in a dust free environment. Do not touch any of the optical surfaces of the camera or the lens.

## 14.4. Caution when mounting the camera

When you mount the camera on your system, please make sure to use screws of the recommended length described in the following drawing. Longer screws may cause serious damage to the PCB inside the camera.

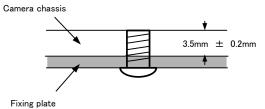

If you mount the tripod mounting plate, please use the provided screws.

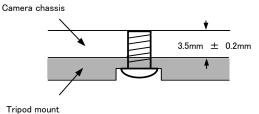

#### mpou moune

## 14.5. Exportation

When exporting this product, please follow the export regulation of your own country.

## 14.6. References

- 1. This manual for CM-030GE/CM-030GE-RA / CB-030GE/CB-030GE-RA can be downloaded from www.jai.com
- 2. Datasheet for CM-030GE/CM-030GE-RA / CB-030GE/CB-030GE-RA can be downloaded from www.jai.com
- 3. Camera control software can be downloaded from www.jai.com

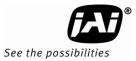

# Change History

| Month/Year    | Revision   | Changes                                                                                                    |
|---------------|------------|----------------------------------------------------------------------------------------------------|
| Nov.2008      | 1.0        | New release                                                                                                    |
| Sept 2009     | 1.0<br>1.2 | Change the depth in chassis for screws from 4mm to 3.5mm and<br>add caution, Gain up from +12dB to +24dB(Camera revision G<br>and after), Sensitivity is changed, Add RCT trigger mode |
| August 2011   | 2.0        | Totally revised to conform with GenICam SFNC ver.1.3                                                                                                    |
| June 2012     | 2.1        | Revised the table of contents                                                                                                    |
| February 2013 | 2.2        | Change power supply from 12V to "12V to 24V"                                                                                                    |
|               |            |                                                                                                    |
|               |            |                                                                                                    |
|               |            |                                                                                                    |
|               |            |                                                                                                    |
|               |            |                                                                                                    |
|               |            |                                                                                                    |
|               |            |                                                                                                    |
|               |            |                                                                                                    |
|               |            |                                                                                                    |
|               |            |                                                                                                    |
|               |            |                                                                                                    |
|               |            |                                                                                                    |

## CM-030GE/CM-030GE-RA / CB-030GE/CB-030GE-RA

## **User's Record**

| Camera type:      | CM-030GE/CM-030GE-RA /<br>CB-030GE/CB-030GE-RA |
|-------------------|------------------------------------------------|
| Revision:         |                                                |
| Serial No.        |                                                |
| Firmware version. |                                                |

For camera revision history, please contact your local JAI distributor.

User's Mode Settings.

User's Modifications.

Company and product names mentioned in this manual are trademarks or registered trademarks of their respective owners. JAI A-S cannot be held responsible for any technical or typographical errors and reserves the right to make changes to products and documentation without prior notification.

| Phone +45 4457 8888         Phone +81 45 440 0154         Phone (toll-free) +1 800 445 544 | Europe, Middle East & Africa             | Asia Pacific | Americas                                                   |
|--------------------------------------------------------------------------------------------|------------------------------------------|--------------|------------------------------------------------------------|
| Fax +45 4491 3252 Fax +81 45 440 0166 Phone +1 408 383 0300                                | Phone +45 4457 8888<br>Fax +45 4491 3252 |              | Phone (toll-free) +1 800 445 5444<br>Phone +1 408 383 0300 |

# Visit our web site at www.jai.com

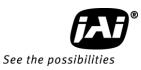